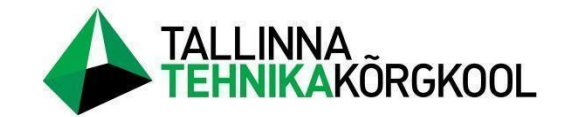

**Elias Tael**

# **TUGEVVOOLU MUDELPROJEKTEERIMISE MALLI LOOMINE**

LÕPUTÖÖ

Tehnikainstituut Elektritehnika õppekava Juhendaja: Andres Mandre

Tallinn 2023

Mina, Elias Tael,

Tõendan, et lõputöö on minu kirjutatud. Töö koostamisel kasutatud teiste autorite, sh juhendaja teostele on viidatud õiguspäraselt.

Kõik isiklikud ja varalised autoriõigused käesoleva lõputöö osas kuuluvad autorile ainuisikuliselt ning need on kaitstud autoriõiguse seadusega.

Juhendaja (nimi, allkiri) Andres Mandre

### **Lihtlitsents lõputöö reprodutseerimiseks ja lõputöö üldsusele kättesaadavaks tegemiseks**

Mina, Elias Tael (*autori nimi*) sünnikuupäev: 08.05.1998 annan Tallinna Tehnikakõrgkoolile (edaspidi kõrgkool) tasuta loa (lihtlitsentsi) enda loodud teose

Tugevvoolu mudelprojekteerimise malli loomine

#### (*lõputöö pealkiri*)

- 1. reprodutseerimiseks paberkandjal kõrgkooli raamatukogus avaldamise ja säilitamise eesmärgil;
- 2. elektroonseks avaldamiseks kõrgkooli repositooriumi kaudu;
- 3. kui lõputöö avaldamisele on instituudi direktori korraldusega kehtestatud tähtajaline piirang, lõputöö avaldada pärast piirangu lõppemist.

Olen teadlik, et nimetatud õigused jäävad alles ka autorile ja kinnitan, et:

- 1. lihtlitsentsi andmisega ei rikuta teiste isikute intellektuaalomandi ega isikuandmete kaitse seadusest tulenevaid ega muid õigusi;
- 2. PDF-failina esitatud töö vastab täielikult kirjalikult esitatud tööle.

Tallinnas allkirjastatud digitaalselt

## **TÄHISED JA LÜHENDID**

BIM – mudelprojekteerimine (*Building Information Modeling*)

MEP – tehnosüsteemid (*Mechanical, Electrical, Plumbing*)

RKAS – Riigi Kinnisvara AS

UPS – katkematu toite allikas (*Uninterruptible Power Supply*)

ÜBN – Ühtsed BIM Nõuded

EVS – Eesti Vabariigi Standard

TK50 – töökomitee 50 Ehitusinformatsiooni Modeleerimine (BIM)

ACAD – AutoCad värvide indeksi eesliide

CCI – rahvusvaheline ehituse klassifitseerimissüsteem (*Construction Classification International)*

IEC – rahvusvahelise elektrotehnilise komisjon (*International Electotechnical Commision*)

IFC – Tööstuse andmeklassid (*Industry Foundation Classes*)

LOD – BIM detailsuse taseme standard (*Level Of Detail*)

## **SISUKORD**

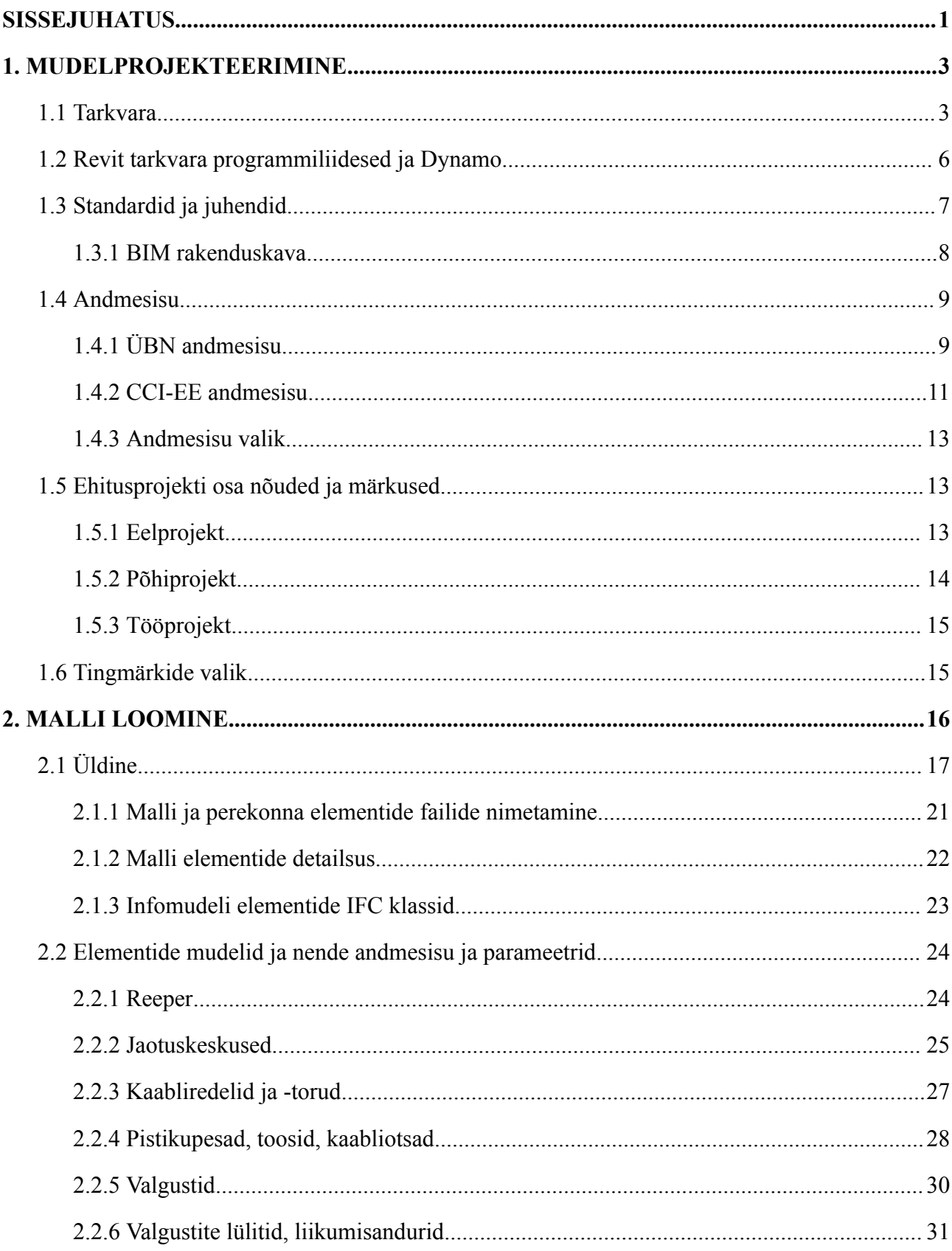

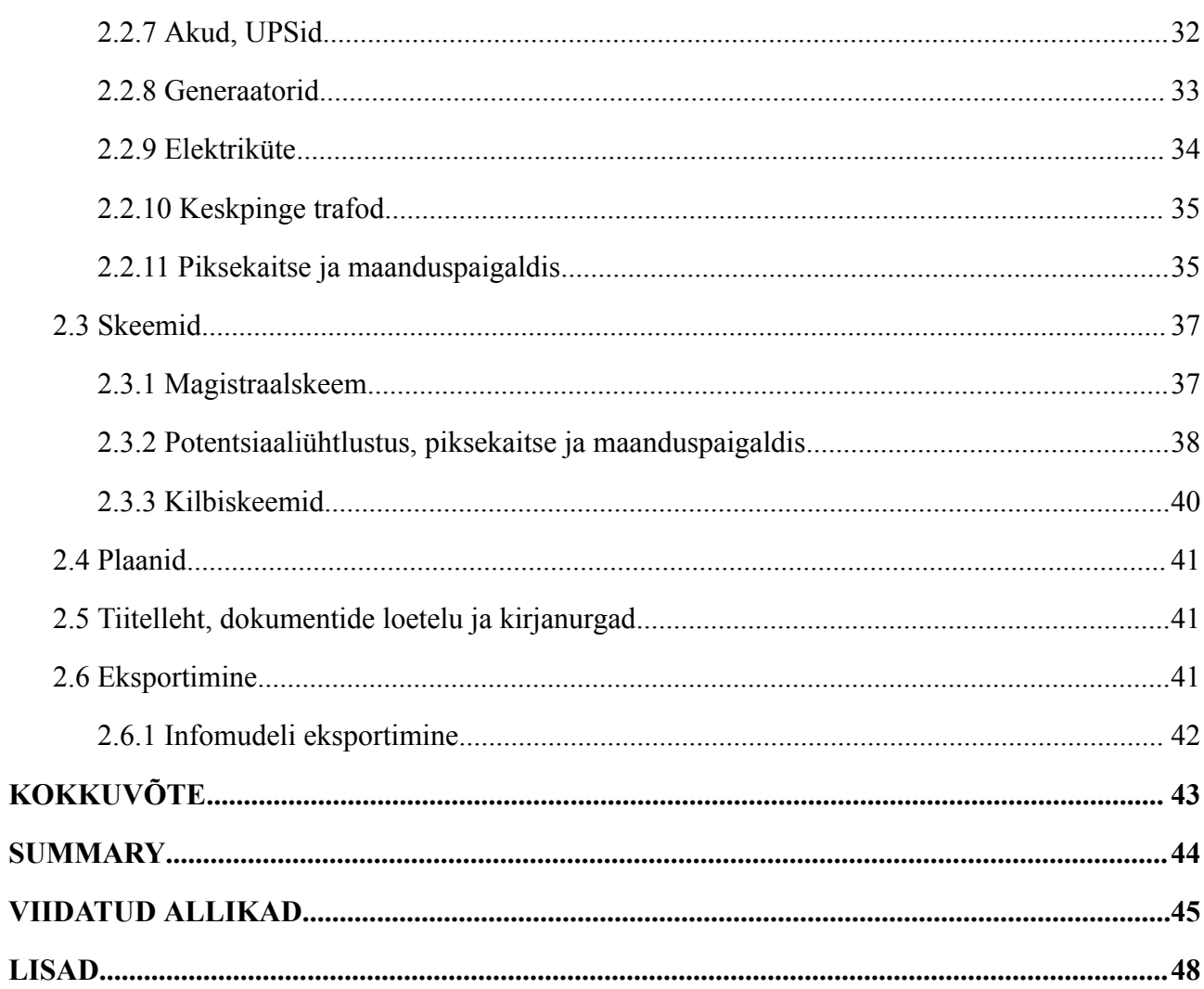

### <span id="page-5-0"></span>**SISSEJUHATUS**

Ehitussektori kiire areng ja kasv maailmas on kaasa toonud ehitiste projekteerimise efektiivsuse parendamise. Ehitusprojekti projekteerimise etapp on väga oluline, sest selle täpsusest sõltub ehituse kiirus ja kvaliteet. Täpsuse suurendamiseks on viimase kahe aastakümne jooksul aina rohkem hakatud kasutama BIM'i ehk mudelprojekteerimist, mis annab parema ülevaate ehitisest ja selles olevatest elementidest kolmes dimensioonis.

Mudelprojekteerimist kasutavad Euroopas Inglismaa, Saksamaa, Poola ja paljud teised riigid. Näiteks saab tuua Euroopas tehtud uuringut erinevate riikide kohta, mis kasutavad mudelprojekteerimist ehituses ja projekteerimises. Uuringust tuleb välja, et viimase viie aasta jooksul on ehitiste modelleerimine tehtud nendes riikides kohustuslikuks kui ehitusprojektid vastavad teatud tingimustele. Näiteks Inglismaa kõik riigiasutused peavad olema mudelprojekteeritud ja Saksamaal ehitusprojektid, mille eelarved ületavad üle 100 mln euro. Uuringust selgub see ka, et vähemalt üle poolte ehitussektoris töötavad ettevõtted kasutavad mudelprojekteerimist oma töös. [\[1\]](https://paperpile.com/c/CT0pQd/CMsJ)

Vaadates tervet maailmapilti, siis mudelprojekteerimine on tõusuteel. *Market Research Future* poolt teostatud turuanalüüs näitab seda, et 2021. aastal oli mudelprojekteerimise turu suurus 7.26 miljardit dollarit. Seoses arvutite ja tehnika arenguga ning mudelprojekteerimise efektiivsuse suurenemisega prognoositakse 2030. aastaks mudelprojekteerimise turu suuruseks 25.61 miljardit dollarit. [\[2\]](https://paperpile.com/c/CT0pQd/BOGu)

Eesti ei ole maha jäänud mudelprojekteerimisest. 2017. aastal standard EVS 932 Ehitusprojekt pani standardipõhise aluse mudelprojekteerimisele. 2020. aastal koostas Riigi Kinnisvara AS uued tehnilised nõuded mitteeluhoonetele kus sees esmakordselt mainiti, et Riigi Kinnisvara poolt tellitud ehitusprojektid peavad olema modelleeritud kasutades mudelprojekteerimise süsteemi. Kuigi varasemalt oli Eestis ennegi mudelprojekteerimist kasutatud siis see oli väga oluline samm Eesti mudelprojekteerimise arenguks.

Samuti ei saa mainimata jätta Eesti Digitaalehituse klastri tööd, mis arendab mudelprojekteerimist Eestis. Eesti Digitaalehituse klastri ja AruCAD Süsteemide koostööl on valminud Autodesk Revit tarkvarale lokaliseering nimega Revit EST, mis on aidanud juurutada ja innoveerida mudelprojekteerimist. [\[3\]](https://paperpile.com/c/CT0pQd/RF3Y)

*E3S Conferences* uuringus tuli välja, et mudelprojekteerimine säästab ligikaudu 50% aega kahemõõtmelise projekteerimisega võrreldes. Kõige suurem ajavõit on arhitektuuri tegemisel. Tehnosüsteemide projekteerimise ajavõit on 25%. Kogu ehitise projekteerimise maksumus vähenes ligikaudu kaks korda, seega saab järeldada, et mudelprojekteerimine on tõhus. [\[4\]](https://paperpile.com/c/CT0pQd/rDyJ)

Mudelprojekteerimine kiirendab projekteerimise protsessi ning muudab selle täpsemaks kuna ehitist on võimalik näha kolmes dimensioonis. Mudelprojekteerimise mudelifaili nimetatakse infomudeliks ning selle seest on leitav ehitusprojektis olevate eriosadega seotud elemendid. Kõikidel elementidel peab olema täpne andmesisu. Andmesisu on oluline osa mudelprojekteermisest, kuna see annab infomudelile informatsiooni, mis on vajalik erinevate arvutuste jaoks nt. tugevvoolus võimsuste ja valgustuse parameetrite arvutamiseks. Sellel on suur roll ka ehitusprojekti eelarvestamisel ja analüüsil. Infomudeli andmesisust saab filterdada välja pistikupesasid, kaabliteid, valgusteid ja praktiliselt kõike, mida on vaja hankijal eelarvestamiseks. Infomudelit kasutatakse hoone energiamärgise, õhuhulkade, valguse, soojapidavuse ja konstruktsioonide analüüsiks. Korrektne infomudel annab võimaluse muuta projekteerimist, analüüsimist ja eelarvestamist põhjalikumaks vähema ajaga. Projekteerimise protsessis tulevad välja erinevad probleemid, mida kahes dimensioonis ja lõigete peal on keerukam näha. Näiteks kaabliteede ristumised veetorudega või ebapiisav ruum jaotuskeskustele.

Töö eesmärgiks on koostada Autodesk Revit tarkvaras mall, mis võimaldab tugevvoolusüsteeme mudelprojekteerida. Malli koostamisel kasutatakse Eesti kui Euroopa Liidu kehtivaid standardeid ja juhendeid. Malli loomise ja kasutusele võtmise tulemusena projekteerimise ja analüüsi töö kiirus ja täpsus paraneb. Töö käigus uuritakse probleeme, mis tekivad mudelprojekteerimises. Näiteks, mis valikuid peab tegema erinevate tugevvoolu elementide modelleerimisel, mis andmesisu vormingut peab kasutama ning kuidas seda täpselt rakendada. Samuti uuritakse, kui täpne peab olema infomudelis elementide geomeetriaga. Kirjeldatakse elemente ja nende andmesisu vastavalt ehitusprojekti etappidele ning luuakse etalonmudel. Elemendid modelleeritakse sedasi, et neid oleks lihtne tulevikus uuendada ja muuta.

## <span id="page-7-0"></span>**1. MUDELPROJEKTEERIMINE**

BIM ehk mudelprojekteerimise mõte on vähendada kahemõõtmeliste jooniste ja lõigete tähtsust kui ka suurendada ehitusprojekti infomahtu ja selle täpsust. Selle eesmärk on kirjeldada ehitise sisu ja seda ühendavat taristut ehk välisvõrke kolmes dimensioonis. BIM on ehitusprotsesside muutus ehituses - kaasatakse kogu projekteerimismeeskond, tellijad ja eksperdid, et projekteerida ja valmis ehitada põhjalik, energiat ja keskkonda säästev ehitis. Ehitis kontrollitakse infomudelis kogu meeskonna poolt. Tänu sellele on võimalik tuvastada võimalike probleeme mudelprojekteerimise staadiumis, mis pärast ehitamist raskendavad. Sellisteks probleemideks võivad olla arhitektuursed disainivead, ehituskonstruktsiooni betoonielementide avade valearvestused kui ka tehnosüsteemide ristumised. Neid vigu saab vältida ehitist mudelprojekteerides. Lõpptulemusena on ehitist odavam ehitada. Infomudel annab põhjaliku ülevaate hoonest ja seetõttu on seda tulevikus parem hooldada.[\[5\]](https://paperpile.com/c/CT0pQd/KJlh)

Infomudeli lõppkuju on IFC formaadis fail. IFC on ühtne andmete formaat, mis võimaldab erinevate tarkvarade vahelist infovahetust. Erinevad ehitusinfo mudelprojekteerimistarkvarad kasutavad oma faililaiendeid, mida ei olnud võimalik teiste tarkvaradega avada. Autodeski juhtimisel loodi ühtne süsteem ehitusinfo kirjeldamiseks. IFC on avatud rahvusvaheline standard ISO 16739-1. [\[6\]](https://paperpile.com/c/CT0pQd/61z8)

"BIMi kasutusele võtmine tähendab põhimõttelist muudatustest tänastes tegevustes kui protsessides ning pole kinni pelgalt tarkvaras. Suurim roll on just inimese tegevusel, mille käigus muudetakse paljusid protsesse nii projekteerimise, ehitamise kui ka korrashoiu tähenduses.["\[5,](https://paperpile.com/c/CT0pQd/KJlh/?locator=8) lk 8]

Mudelprojekteerimise protsess on jagatud mitmeks osaks. Valitakse tarkvara, mille peale mudelprojekteerimise mall luuakse. Koostatakse tugevvoolu mudelprojekteerimiseks vajalikud elemendid. Elementide valik tehakse vastavalt Eesti standarditele ja elektriprojekteerimise juhenditele. Elementidele lisatakse parameetritena juurde Eesti ehituses nõutav andmesisu. Andmesisu vormingu valik sõltub praegustest Eesti mudelprojekteerimise nõuetest.

#### <span id="page-7-1"></span>**1.1 Tarkvara**

Mudelprojekteerimist võimaldavad mitmed tarkvarad. Tuntumad tarkvarad on: Revit, ArchiCAD, Vectorworks, Allplan ja Cadmatic Electrical. Neist kõige tuntum on Autodesk Revit (Joonis 1).

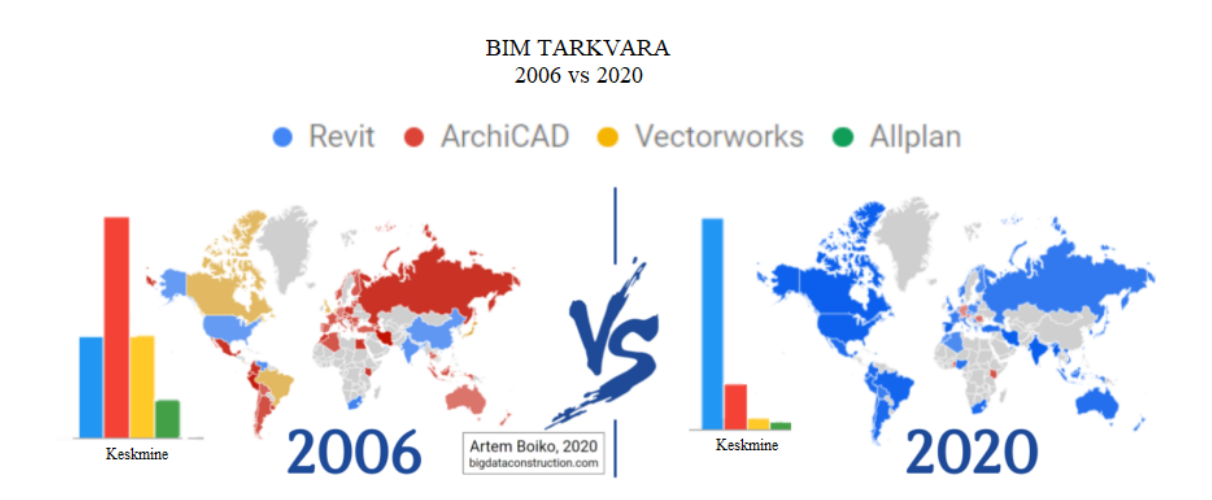

Joonis 1. Mudelprojekteerimise tarkvara maailmas 2006 vs 2020 [\[7\]](https://paperpile.com/c/CT0pQd/5un5)

Ainult mudelprojekteerimisturu järgi ei saa valida tarkvara. Projekteerimistarkvara valikul tuleb silmas pidada tarkvara funktsionaalsust, kasutamise mugavust ning kasutajaskonna aktiivsust. Valida tuleb tarkvara, mida kasutatakse palju Eestis kui ka mujal maailmas. See annab võimaluse tarkvara kasutada Eestis kui ka välismaa ehitiste projekteerimise projektides. Tarkvaral peab olema tugev klienditugi ja kasutajaskond, mis aitavad keerulistes olukordades lahenduseni. Oluline on ka aktiivne tarkvara arendamismeeskond, kes tarkvara parandavad ja uuendavad. Suur kasutajaskond võimaldab teistel ettevõtetel programmeerida tarkvarale lisasid, kuna see on majanduslikult mõttekas tarkvara tootjatele. Lisaprogrammid näiteks *MagiCAD for Revit* soodustavad töö tegemist ehk suurendavad võimalusi ja automatiseerivad tööd. MagiCADil on sisseehitatud mudeli perekonnaelementide infopank, mis lihtsustab tööd kuna ei pea internetist mudeleid otsima või ise neid modelleerima. See omakorda lisab algtarkvarale lisandväärtust funktsionaalsuse mõttes.

Kui Reviti enda kodulehekülje pealt vastust küsimusele ei leia siis on olemas põhjalik valik YouTube'i videosid kui ka Autodeski enda foorum, kust saab abi küsida.

Valiku tegemisel peab meeles pidama, missugust projekteerimistööd tegema hakatakse – kas projekteeritakse arhitektuuri, ehituskonstruktsioone, ventilatsiooni, akustikat või tugevvoolu? See lõputöö puudutab ainult tugevvoolu projekti osa. Seega uurimisobjektideks on tarkvarad, mis võimaldavad MEP ehk tehnosüsteemide projekteerimist.

Tarkvara valikuks sai Autodesk Revit, kuna sellel on kasutajaskond terves maailmas. Oluline valiku juures oli töö automatiseerimine, mida siin lõputöös käsitletakse eraldi. Samuti mängib Revit suurt rolli ettevõttes kus lõputöö autor töötab. Põhjaliku mudelprojekteerimise tarkvara uurimise tulemusena otsustas ettevõtte omanik Autodesk Reviti kasuks. Ettevõtte omanik nägi Reviti tarkvara kasvu Eestis kui ka Euroopas. Kuna ettevõte on osalenud rahvusvahelistes projektides, siis oli oluline tagada võimalus ka tulevikus nendes osaleda. Tarkvara valikut mõjutas ka lõputöö autori kolme aastane kogemus Reviti kasutamisega.

Autodesk Revit põhilised funktsioonid [\[8\]:](https://paperpile.com/c/CT0pQd/5pXo)

- parameetriliste mudelielementide modelleerimise võimalus,
- andmetabelite ja spetsifikatsioonide automaatne loomine,
- mudeli elementide automaatne kokkulugemine,
- töötamine tsentraalses mudelis ja töö jagamine,
- plaanide ja skeemide koostamine,
- plaanide, skeemide ja infomudeli eksportimine,
- valgusarvutused,
- võimsusarvutused,
- mudeli elementide filtreerimine ja vaadete loomine,
- kilbiskeemide automaatne koostamine.

Revit võimaldab tööd automatiseerida plaanide eksportimisest kuni voolukalkulatsioonide ja kilbiskeemide tegemiseni.

Eesmärk on luua Revitisse mudelprojekteerimist võimaldav alusfail ehk mall, mille sees on kõik tugevvoolu projektis nõutud elemendid koos korrektse andmesisuga.

## <span id="page-9-0"></span>**1.2 Revit tarkvara programmiliidesed ja Dynamo**

Selleks, et vähendada aega parameetrite ja spetsifikatsioonide loomise, failide eksportimise ja muude korduvate protsesside tegemisele, võimaldab Revit kasutada teiste tarkvara arendajate lisaprogramme.

Revitil mitmeid projekteerimist hõlpsustavaid *Add-On*'e ehk pisiprogramme, millest osa on tasuta saadaval Autodesk *App Store*'i koduleheküljelt. Tugevvoolu malli koostamisel ja kasutamisel kasutati järgmiseid programmiliideseid:

- DiRoots ProSheets plaanide ja skeemide ekportimiseks;
- DiRoots ParaManager parameetrite loomise ja kustutamise lihtsustamiseks;
- DiRoots TableGen andmetabelite loomiseks;
- Ricaun *ConduitMaterial* kaabliteede ja torude värvuse parameetri tekitamiseks;
- pyRevit mudelprojekteerimise nähtavuse ja navigatsiooni parendamiseks.

Üldiseks infomudeli vaatamiseks kasutatakse tarkvara BimCollab Zoom.

Revitisse on sisse ehitatud programmiliides Dynamo, mis võimaldab visuaalset programmeerimist. Visuaalne programmeerimine, mis on ehitatud Pythoni programmeerimiskeel peale, annab kohese tagasiside tehtud programmeerimisele, seetõttu on see ainulaadne[.\[9\]](https://paperpile.com/c/CT0pQd/i8zI)

Dynamoga saab automatiseerida kilbiskeemide koostamist, valgusarvutuste tegemist, valgustite paiknemist, võimsuse ja pingelangude arvutusi ning lühisvoolude arvutusi.

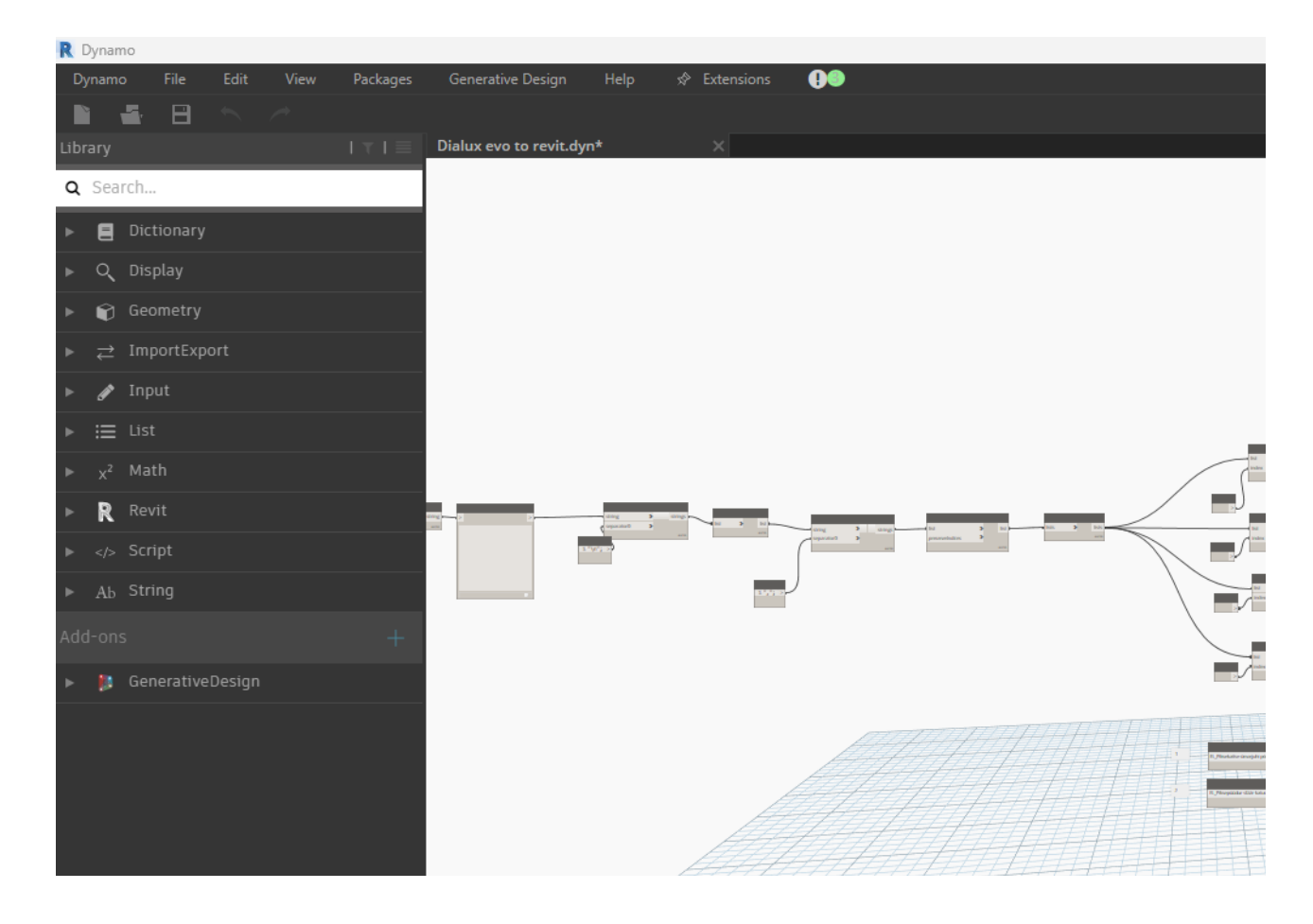

Joonis 2. Dynamos koostatud näidisprogramm. Programm saab alguse vasakult poolt. Tegu on automatiseeritud Dialuxi valgustite ekspordiga Revitisse.

#### <span id="page-11-0"></span>**1.3 Standardid ja juhendid**

Enne malli koostamist on oluline valida standardid ja juhendid, mille järgi malli koostatakse. Valiku tegemisel on järgitud vajalike juhendeid ja standardeid, et mall tuleks korrektne Eesti siseseks mudelprojekteerimiseks. Oluline on järgida mudelprojekteerimise ehitusprojekti alguses loodud BIM rakenduskava, kuhu sisse BIM-koordinaator märgib sisse vastavalt tellija sisendile lisainformatsiooni, mida tuleb infomudelisse sisestada.

Juhendid ja standardid tugevvoolu malli koostamiseks:

- 1. Eesti Ehitusseadustik EhS [\[10\]](https://paperpile.com/c/CT0pQd/w1WX);
- 2. Standard EVS 932 "Ehitusprojekt" [\[11\]](https://paperpile.com/c/CT0pQd/5Lg7);
- 3. Standard EVS 928 "Ehitusinformatsiooni modelleerimine (BIM) terminid" [\[12\];](https://paperpile.com/c/CT0pQd/ZMCm)
- 4. Juhend RKAS "Tehnilised nõuded mitteeluhoonetele 2021" [\[13\],](https://paperpile.com/c/CT0pQd/bsW0+rSjn) [14];
- 5. Juhend ÜBN "Ühtsed BIM nõuded 2023" [\[15\];](https://paperpile.com/c/CT0pQd/m9WM)
- 6. Juhend "COBIM Mudelprojekteerimise üldjuhendid 2012. Osa 1: Mudelprojekteerimise üldjuhendid"; [\[16\]](https://paperpile.com/c/CT0pQd/mJSn)
- 7. Juhend "COBIM Mudelprojekteerimise üldjuhendid 2012. Osa 4: Tehnosüsteemide projekteerimine"; [\[17\]](https://paperpile.com/c/CT0pQd/835e)
- 8. Juhend "Elektriprojekteerimise üldtingimused 2022" [\[18\]](https://paperpile.com/c/CT0pQd/z2V7)
- 9. BIM rakenduskava.

#### <span id="page-11-1"></span>**1.3.1 BIM rakenduskava**

Ehitusprojekti eskiisi või eelprojekti etapis luuakse mudelprojekteerimise rakenduskava vastavalt tellija nõuetele. Aluseks võetakse RKASi või ÜBNi BIM rakenduskava näidised või BIM-koordinaator loob spetsiaalse rakenduskava ehitusprojektile. Rakenduskava sisaldab ehitusprojekti põhiandmeid kui ka eriosade projekteerijatele suunatud täpsustavat infot. BIM rakenduskava kirjeldab hoone asukohta, infomudeli nullpunkti, reeperi asukohta ja suurust, infomudeli faili nimetust, andmesisu formaati, elementide geomeetrilist täpsust ja muid infomudeliga seonduvaid täpsustusi. Eriosade projekteerijad saavad teha soovitusi

BIM-koordinaatorile, mida rakenduskavas muuta. Rakenduskava kooskõlastatakse tellijaga ning see võetakse mudelprojekteerimise aluseks. Juhul kui projekteerimise käigus tekib muudatusi või kui tekib rakenduskavaga võrreldes erinevusi, siis eriosa projekteerija kirjeldab muudatusi infomudeli kaaskirjas. Infomudeli kaaskiri on dokument, mis sisaldab infomudeli projekteerija ja BIM-koordinaatori andmeid, geomeetrilisi ebatäpsusi, erisusi ja muudatusi kui ka elementide lubatud vastuolusid.

#### <span id="page-12-0"></span>**1.4 Andmesisu**

Infomudeli põhiline väärtus on selle andmesisu. Info, mis on elementide sisse kirjutatud, aitab lõpuks ehitajal hoone valmis ehitada. Andmesisu annab infomudelile sügavuse - mida põhjalikum on info, seda targemini saab infomudelit kasutada. Näitena saab tuua automaatsed võimsus-, valgusarvutused ja pingelangude arvutused.

Eestis kasutatakse riigihoonete projekteerimisel RKASi nõutud andmesisuvormingut. See jagab elektriseadmed osasüsteemideks, selleks, et neid oleks lihtne infomudelist välja filtreerida või automaatselt kokku lugeda. Elektripaigaldise osasüsteemide loetelu aluseks on Soome Tooteteabe standardi elektriseadmete ja süsteemide nimetamise S2010 klassifitseerimissüsteem. S2010 andmesisuvorming on aegunud kuna Eesti ehitus on edasi arenenud. Üheks näiteks saab tuua tuleohutus automaatikapaigaldise osasüsteemi puudumise, mis on mainitud EVS 932 Ehitusprojekt standardis eraldi projekti osana ja süsteemina [11, lk [255\]](https://paperpile.com/c/CT0pQd/5Lg7/?locator=255). RKASi mudelprojekteerimisjuhend puudutab ainult hoonesiseseid süsteeme. RKASi nõuded ei puuduta näiteks välisvalgustust, välistrasse ja kaablikaevusid ning liitumiskilpe. Seetõttu töötati välja RKASi juhendi põhjal põhinev AST juhend ehk "Avaliku sektori tellijate ühiste BIM nõuete teostatavuse kontroll ja etalonmudel", mis nimetati ümber ÜBNiks. [\[15\]](https://paperpile.com/c/CT0pQd/m9WM) ÜBN ehk "Ühtsed BIM Nõuded" on välja töötatud EVS TK50 poolt kus liikmeteks on haridusasutused, ehitusfirmad ja Majandus- ja kommunikatsiooniministeerium. ÜBN sisaldab infra- ehk välisvõrkude ja -trasside kui ka hoone sisu mudelprojekteerimiseks vajaliku infot.

2020. aastal loodi Ehituse ühtse klassifitseerimissüsteem CCI-EE Tallinna Tehnikaülikooli ja Majandus- ja Kommunikatsiooniministeerimi arendusprojektis. CCI on rahvusvaheline klassifikatsiooni süsteem, seda süsteemi kasutavad Euroopa liikmesriigid. See on ühtne ehituse klassifitseerimissüsteem, mis toetub rahvusvahelistele standarditele. CCI-EE on Eesti rahvuslike lisadega ja komponentidega CCI klassifitseerimissüsteem. Selle andmesisutabel on kättesaadav Ehituskeskused kodulehekülje pealt. [\[19\]](https://paperpile.com/c/CT0pQd/rim9)

#### <span id="page-13-0"></span>**1.4.1 ÜBN andmesisu**

ÜBN hoonete siseosa andmesisu nõuded on määratletud ÜBN Lisa 1 "Hoonete andmesisu nõuded" ja välisosa on määratletud ÜBN Lisa 2 "Infra andmesisu nõuded". Olenevalt BIM-koordinaatori ja tellija valikule võetakse aluseks RKASi või ÜBNi BIM rakenduskava näidis vastavalt tellija andmesisu nõuete vajadusele. RKAS/ÜBN rakenduskavas on välja toodud, mis nõudeid rakendatakse tugevvoolu andmesisule. Andmesisu on nõutud põhiprojekti etapist edasi teostusprojektini. Tugevvoolu elemendid jagatakse koos nõrkvoolu ja automaatikaga kuueks grupiks, igal grupil on oma andmesisunõuded. Tugevvool jaotatakse [\[15\]:](https://paperpile.com/c/CT0pQd/m9WM)

- ELENEA\_ÜLD kõik objektid, mis ei ole kaabliteed, jaotuskeskused, valgustid, pistikupesad või lülitid. (Lisaks siia gruppi kuuluvad kõik nõrkvoolu, automaatika ja tuleohutusautomaatika elemendid.);
- ELENEA\_Kaablitee kaabliredelid, -kanalid, -korvid ja torud;
- ELENEA\_Keskus jaotuskeskused;
- ELENEA\_Valgusti valgustid;
- ELENEA Pesa pistikupesad;
- ELENEA\_Lüliti valgustite lülitid.

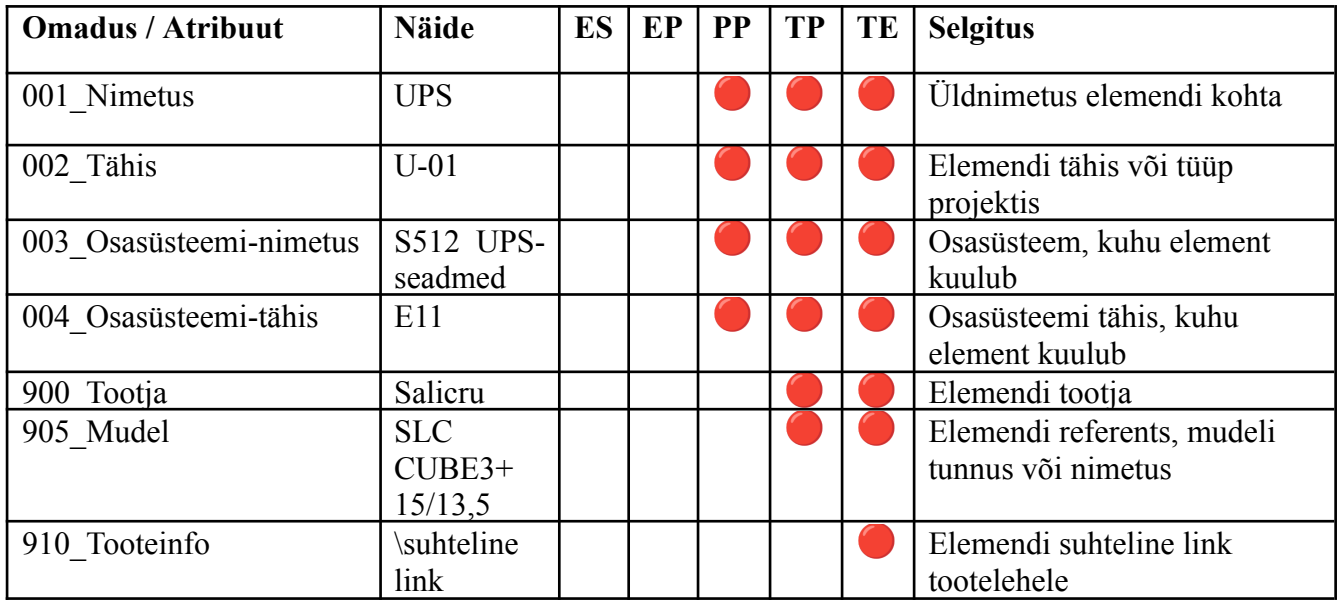

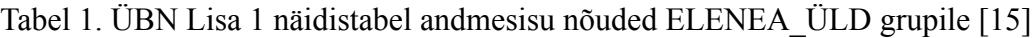

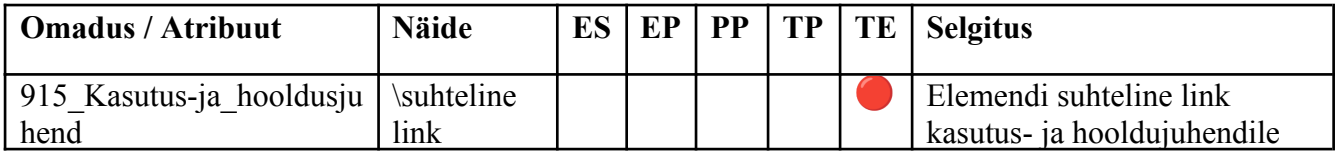

Grupi ELENEA\_ÜLD näidistabelis on esile toodud, mis andmesisu on nõutud erinevates projekti etappides. Põhiprojektis on nõutud nimetust, tähist ja osasüsteemi. Tööprojektis (TP) tuleb juurde tootja ja mudel ning teostusprojektis (TE) tooteinfo ja kasutus-ja hooldusjuhend. Grupid erinevad üksteisest natuke, näiteks ELENEA\_Kaablitee grupil on tähise andmerida puudu ja ELENEA\_Valgustil on võimsuse andmerida juures.

Tugevvoolu elemendid jaotatakse infomudelis S2010 osasüsteemide alla, näiteks pistikupesad peavad kuuluma S244 pistikupesade, valgustid S251 sisevalgustuse osasüsteemi jne.

#### <span id="page-14-0"></span>**1.4.2 CCI-EE andmesisu**

CCI-EE andmesisu klassifitseerimissüsteem läheneb ehitise projekteerimisele põhjalikuma struktuuriga. Kui S2010 klassifitseerimissüsteem keskendus ainult elektripaigaldise süsteemide nimetamisele, siis CCI-EE keskendub kogu ehitise ja selles olevatele süsteemidele. CCI-EE kasutab ühtset struktuuri kõikide eriosade andmesisu jaoks.

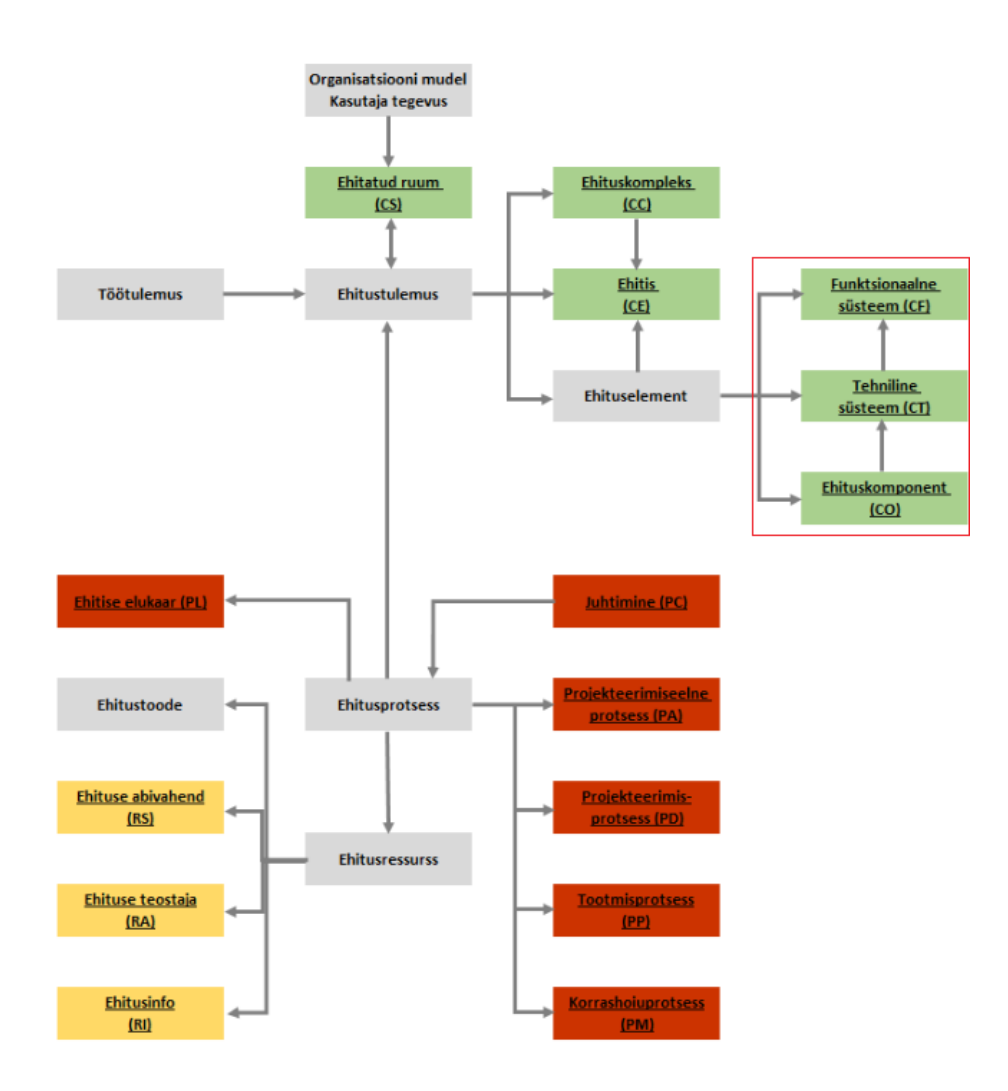

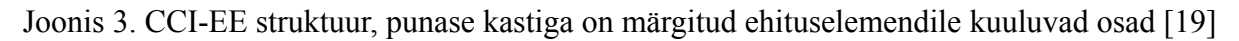

CCI-EE kirjeldab ehituselementi kolme parameetriga [\[19\];](https://paperpile.com/c/CT0pQd/rim9)

- CF funktsionaalne süsteem (mis eriosa alla ta kuulub, näiteks tugevvool või nõrkvool),
- CT tehniline süsteem (mis süsteemi alla ta kuulub, näiteks, kas tegu on jaotusvõrguga või valgustusega),
- CO ehituskomponent (mis elemendiga tegu on).

Ehituselemendi kood kirjutatakse sellisel kujul: (<CF><CT><CO>): (Funktsionaalne süsteem: 1 täht + 2 numbrit).(Tehniline süsteem: 2 tähte + 2 numbrit).(Komponent: 3 tähte + 2 numbrit) Kui võtta pistikupesa näiteks, siis liigitatakse see niimoodi: CF – K01(elektripaigaldis), CT – HG01(elektripaigaldis) ja CO – XDB01(madalpingeline voolupistik). Ehk pistikupesa lõplik formaat on K01.HG01.XDB01. [\[19\]](https://paperpile.com/c/CT0pQd/rim9)

Sellise koodi mõistmiseks on vajalik BIM-koordinaatoril luua ühine andmesisu tabel, kuhu sisse märgivad eriosade projekteerijad oma elemendid ja nende koodid, et tekiks projekti lõpuks ülevaade kõikidest infomudise olevatest elementidest.

#### <span id="page-16-0"></span>**1.4.3 Andmesisu valik**

Andmesisu valikul lähtuti praegusest Ühtsetest BIM nõuetest. Kuna ÜBN on põhjalikum kui RKASi nõuded, siis andmesisu nõuete täitmiseks kasutatakse tugevvoolu malli loomisel ÜBN andmesisu nõudeid. Juhul kui tellija tahab RKASi nõudeid siis saab infomudeli eksportimise käigus muuta tabelid tagasi vanemasse süsteemid. Ehk siis mudeli perekonnaelementide parameetritesse jäävad eeltoodud ÜBN poolt nõutud grupid tugevvoolu seadmetele ning kasutatakse S2010 klassifitseerimissüsteemi osasüsteemide jaoks. Kuid tulevikukindluse mõttes lisatakse CCI koodisüsteemi jaoks neli tühja tekstipõhist parameetrilahtrit elementidele, et vajadusel ühelt andmesisu klassifitseerimissüsteemilt üle minna teisele. Need neli parameetrit kombineeritakse üheks parameetriks vastavalt eeltoodud juhisele.

#### <span id="page-16-1"></span>**1.5 Ehitusprojekti osa nõuded ja märkused**

Nõuded mudelprojekteerimise kohta tulevad EVS 932 standardist. Igal projekti etapil on erinevad nõuded. Välja on toodud ainult mudelprojekteerimise eripärad, ülejäänud tugevvoolu projekt tuleb teha vastavuses EVS 932 standardiga. Oluline on järgida ka RKAS või ÜBN poolt välja töötatud BIM andmesisu nõudeid kuna need igas etapis muutuvad täpsemaks. Lisaks toob autor välja omast kogemusest märkused, mida silmas pidada igas etapis. Eskiisi etappi ei mainita kuna see on põhiliselt mõeldud arhitektuuri jaoks.

#### <span id="page-16-2"></span>**1.5.1 Eelprojekt**

Ehitise eelprojekti infomudeli eesmärgid:

- ruumivajaduse märkimine (suuremad jaotuskeskused, kaablišahtide algne paiknemine, põhimagistraali ehk kaabliteede asetus korrustel),
- hoone sisestuskoha märkimine (kaablikanalisatsioon),
- vajadusel varutoite süsteemide asukoha märkimine (UPS või generaator).

Kuigi RKASi või ÜBNe ja EVS 932 standardi järgi ei pea tugevvoolu infomudelit eelprojektis projekteerima, siis lõputöö autori kogemus on näidanud, et oluline on suuremad elemendid ehk jaotuskeskused ja põhilised kaabliteed kohe valmis projekteerida. See aitab arhitektuuri eriosa projekteerijatel täpsed ruumi suurused määrata. Samuti kui hoonel on mitu korrust, siis peab tegema kindlaks šahtide asukohad ja šahti suurused. Lihtsam on seda teha eelprojektis kui pärast põhiprojektis ruume suurendada või vähendada. Andmesisu ei pea eelprojektis lisama mudeli perekonna elementidele.

#### <span id="page-17-0"></span>**1.5.2 Põhiprojekt**

Ehitise põhiprojekti infomudeli eesmärgid:

- jaotuskeskuste, kaabliteede, pistikupesade, valgustite, lülitite lõplikud asukohad;
- elementide õige andmesisu vastavalt RKASi nõuetele;
- kaabliteede ja teiste elementide ristumiste kõrvaldamine.

Põhiprojektile koostatakse ehitushange, seega oluline on infomudel põhjalikult üle vaadata, et vältida duplikaatelemente, mis pärast spetsifikatsiooni või seadmete loetellu kirja lähevad. Põhiprojektis teostatakse valgus- ja võimsusarvutused.

Juhul kui projekteerimismeeskonda pole kaasatud valgustusinseneri siis teostab disainvalgustuse mudelprojekteerimise ja valgusarvutused sisearhitektuuri projekteerija ise. Evakuatsiooni ja hädavalgustuse ning tehniliste ruumide valgustuse mudelprojekteerib elektriinsener ja teostab nende põhjal valgusarvutuse. [\[18\]](https://paperpile.com/c/CT0pQd/z2V7)

Võimsus-, pingelangu ja lühisvoolude arvutused teostab elektriinsener ja loob arvutuste põhjal magistraalskeemi kasutades infomudelis paiknevaid jaotuskeskusi ja tarbijaid.

#### <span id="page-17-1"></span>**1.5.3 Tööprojekt**

Tööprojektis on oluline täiendada töös oleva ehitise põhiprojektis koostatud infomudelit. Infomudelisse tuleb projekteerida ehituse ajal toimuvad muudatused, näiteks pistikute ja valgustite asukohtade muutused, kaabliteede muudatused. Tööprojektis suureneb ka andmesisu maht ehk elementidele tuleb juurde lisada tootja ja mudeli infoväljad vastavalt ÜBN andmesisu nõuetele.

#### <span id="page-18-0"></span>**1.6 Tingmärkide valik**

Mudelprojekteerimise lõpptulemusena valmivad kahedimensioonilised plaanid ja skeemid, mis lõpuks jõuavad ehitusplatsile ehitaja kätte. Oluline on kasutada tingmärke, mida kasutatakse rahvusvaheliselt ja Eestis. Plaanidele ja skeemidele tehakse tingmärkide loetelu kus on näidatud tingmärgi kirjeldus.

Tingmärkide valikul lähtuti IEC 60617 elektrotehniliste sümbolite standardist. Standard on koostatud rahvusvahelise elektrotehnilise komisjoni IEC poolt. Lisamaterjalina kasutati EETEL "Elektripaigaldustööd Osa 4" kus sees on tingmärgid põhjalikumalt kirjeldatud.

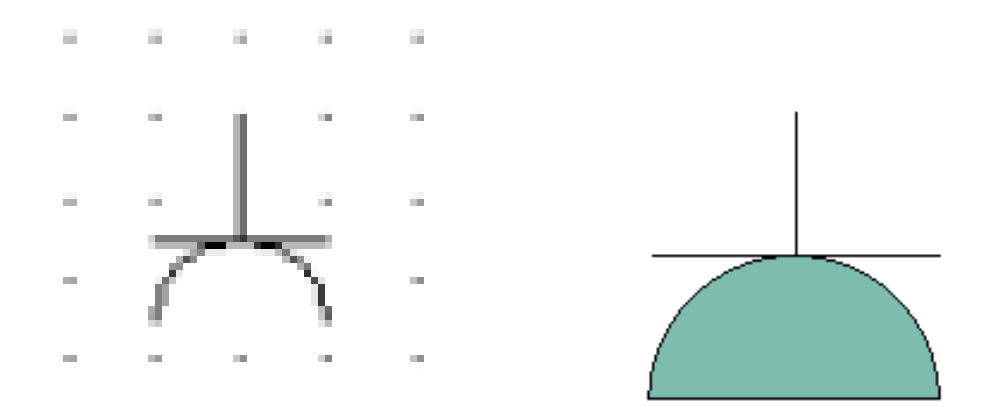

Joonis 4. Kaitsekontaktiga ühefaasiline pistikupesa. Vasakul IEC 60617 standardis välja toodud tingmärk. Paremal tugevvoolu malli joonestatud tingmärk.

## <span id="page-19-0"></span>**2. MALLI LOOMINE**

Enne modelleerimist ja skeemide tegemist tuleb mall seadistada, muidu võib tekkida olukordi, kus modelleerid elemendi valesse pingesüsteemi, vales mõõdustikusüsteemis jms.

Malli loomise esimeseks etapiks on mallifaili (*template*) loomine ja selle seadistamine. Selleks alustatakse uus projekt ja valitakse menüüst valik *Project Template*. Mall tuleb luua meetermõõdustikus, kuna Revitis on vaikimisi kasutatud tolle põhiühikutena. Projekti ühikud seadistatakse millimeetriteks, võimsus vattideks jne. Lisatakse materjalitüübid tugevoolule ja nõrkvoolule vastavalt ÜBNle.

Teine etapp on elektrisüsteemide seadete muutmine. Avatakse seaded ja lisatakse jaotussüsteemide info. Jaotussüsteemideks on kolmefaasiline tähtühendus ja kolmefaasiline kolmnurkühendus. Siis lisatakse pingesüsteemid. Eestis on kasutusel 230 V / 400 V. Lisatakse faaside nimed - L1, L2, L3.

Võimsusarvutuste tegemise jaoks on oluline seadistada koormusetüübid ja nende tegurid. Näiteks elektripliit tarbib maksimaalselt 8000 W kui kõik neli pliidirauda on sisse lülitatud. Üldjuhul kodustes tingimustes kasutatakse tavaliselt ühte või kahte pliidirauda korraga, seega elektripliit võtab tegelikult pool oma maksimaalsest tarbimisest ehk ainult 4000 W tavatingimustes. See on oluline lisada need tegurid, muidu võimsusarvutusi tehes tulevad koormused, mis ei kirjelda reaalset olukorda.

Lisatakse kaablitüübid ja suurused. Selleks on hea kasutada kaablitootjate infolehti. Aluseks võeti Prysmian Group kaablitüübid ja nende suurused, kuna nendel on info hästi kättesaadav eesti keeles. Lisatakse ka maandusjuhtide suurused.

Kolmas etapp on elementide modelleerimine. Selleks luuakse uus mudeliperekond ja valitakse kuhu perekonna gruppi see element kuulub. Modeleeritakse elemendi ruumikuju ning lisatakse vastavad parameetrid, mis on olulised elemendi kirjeldamiseks. Näiteks jaotuskeskusel on oluline, et suurust saaks muuta vastavalt selle tüübile, seega jaotuskeskusele lisatakse juurde kõrguse, laiuse ja sügavuse parameetrid jne. Kõikidele elektrit tarbivatele elementidele lisatakse juurde elektriühenduse asukoht ja see seadistatakse vastavalt, kas tegu on ühefaasilise või kolmefaasilise tarbijaga. Elemendile joonestatakse kahedimensiooniline tingmärk.

Neljas etapp on plaanide ja skeemide vormingu loomine. Joonestatakse kirjanurk, mis sisaldab peaprojekteerija ja projekteerija ettevõtte infot ja muud vajalikku projektiga seonduvat infot.

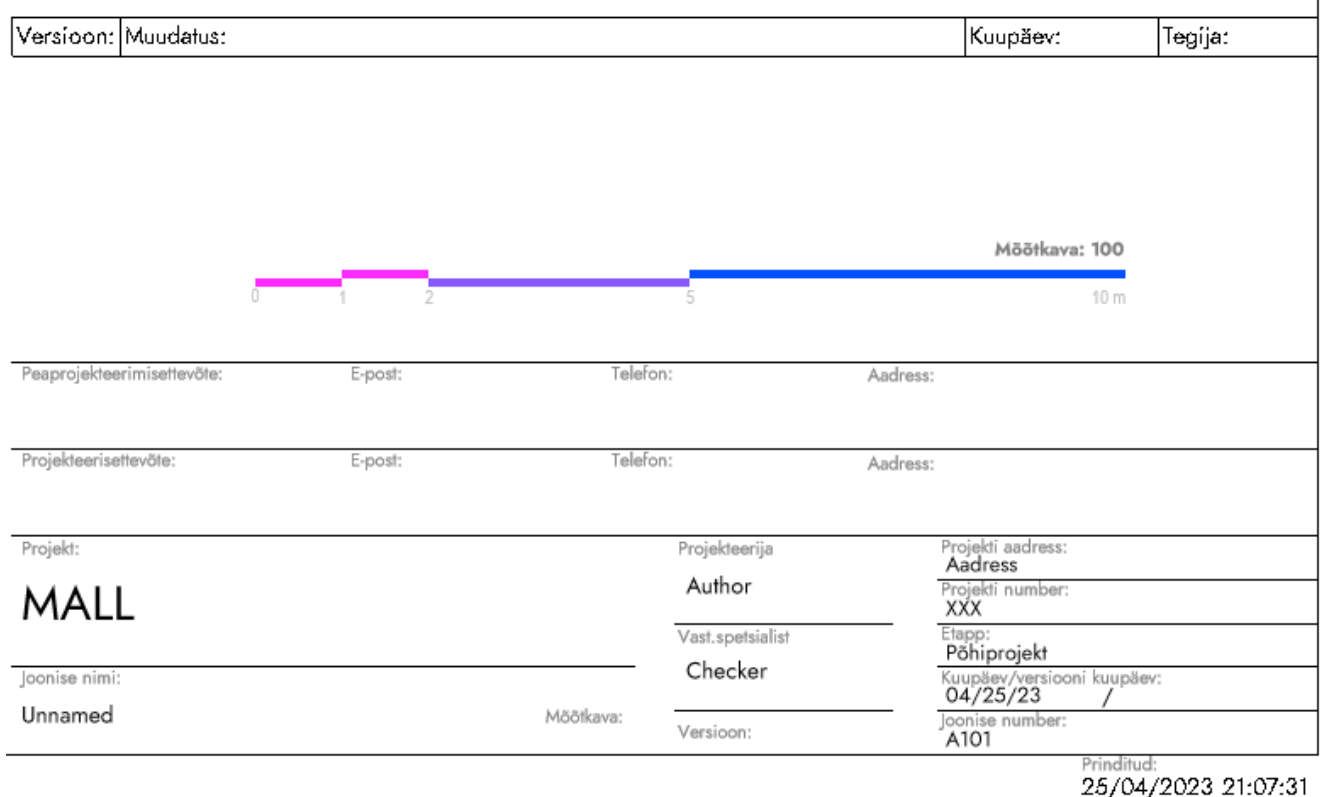

Joonis 5. Kirjanurga üldkuju, mõõtkava ja automaatne muudatuste tabel

Samuti luuakse lehe suurusused - A4st kuni A0ni, horisontaal- ja vertikaalpaigutusega.

Viies etapp on plaanide ja skeemide joonestamine.

Kuues etapp on plaanide ja skeemide ning infomudeli eksport.

## <span id="page-20-0"></span>**2.1 Üldine**

Autodesk Revit võimaldab parameetrilist modelleerimist. See võimaldab luua põhjalike elemente, mille loomine on keeruline ja ajamahukas. Põhjalikud elemendid tulevikus säästavad aega, ainult siis kui need on korrektselt vormistatud. Parameetriline modelleerimine väljendub elementide andmesisus. Elementidele saab juurde lisada erinevaid parameetreid näiteks jaotuskeskusele kõrguse, laiuse ja sügavuse parameetrid, mida pärast projekteerimise käigus saab muuta. Luua saab ka kompleksparameetreid, mille muutmiseks saab kasutada valemeid või teiste elementide parameetreid. Oluline on teada, parameetrite tüüpe, sest näiteks ruumikuju kirjeldamiseks sobivad ainult perekonna elementide sisesed parameetrid. Parameetrite tüüpe Revitis on viis [\[20\]:](https://paperpile.com/c/CT0pQd/ZW2e)

- Revit tarkvara tuumaga seotud parameetrid need on sisseehitatud parameetrid. Nende nimetust muuta ei saa, samuti ei saa neid ka kustutada. Nendeks parameetriteks on projekti autor, klient, nimetus, kuupäev jne - need on üldised parameetrid, mida saab kasutada kirjanurgas, tiitellehel, dokumentide loetelus jne.;
- projekti parameetrid need on projektiga seotud parameetrid. Sellega luuakse parameetrid erinevate mudelperekonna elementidele, ilma, et peaks elemente muutma. Need parameetrid on projektipõhised, seega kui uut projekti alustada tuleb parameetrid kopeerida järgmisesse projekti;
- perekonna elementide parameetrid ehk elementi kirjeldavad parameetrid, milleks on elemendi materjal, mõõtmed, füüsilised suurused jne;
- jagatavad parameetrid neid saab kasutada mitmes erinevas perekonna elemendis korraga. Nendega on hea andmesisu täita kuna need võimaldavad andmestikuleheküljele info koondamist;
- globaalsed parameetrid on projektipõhised parameetrid, mida saab kasutada igas elemendis, kuna nendel puuduvad kategooriad. Nendega saab koostada valemeid ja valemite väärtused sisestada elementidesse.

Revit jagab elektriprojekteerimise elemendid erinevatesse gruppidesse ehk perekondadesse, millel igaühel on oma eesmärk. Siin osas on mainitud ainult tugevvoolu puudutavaid elementide perekondasid.

Reviti elektripaigaldise tugevvoolu elementide grupid jagunevad:

- tavamudelid (mudelid, mis otseselt ei ole seotud tugevvooluga nt. reeper. ) *Generic Models*;
- kaabliredelid ja nende ühenduskohad *Cable Trays/Cable Tray Fittings*;
- kaablitorud ja nende ühenduskohad *Conduits/ Conduit Fittings*;
- elektriseadmed (jaotuskeskused, trafod, generaatorid ehk tootjad ja jaotusvõrk.) *Electrical Equipment*;
- elektriseadmed (pistikupesad, toiteotsad ehk tarbijad) *Electrical Fixtures*;
- valgustid *Light Fixtures*;
- valgusti juhtseadmed *Light Devices*.

Reviti üks iseärasusi on see, et lõpp-perekonna elemendid koosnevad mitmest erinevast perekonnast. Lõpp-perekonna element on näiteks pistikupesa, mis koosneb mitmest 3D elemendist, mis annab elemendile ruumikuju ja ühest 2D elemendist, mis annab elemendile tingmärgi või teksti.

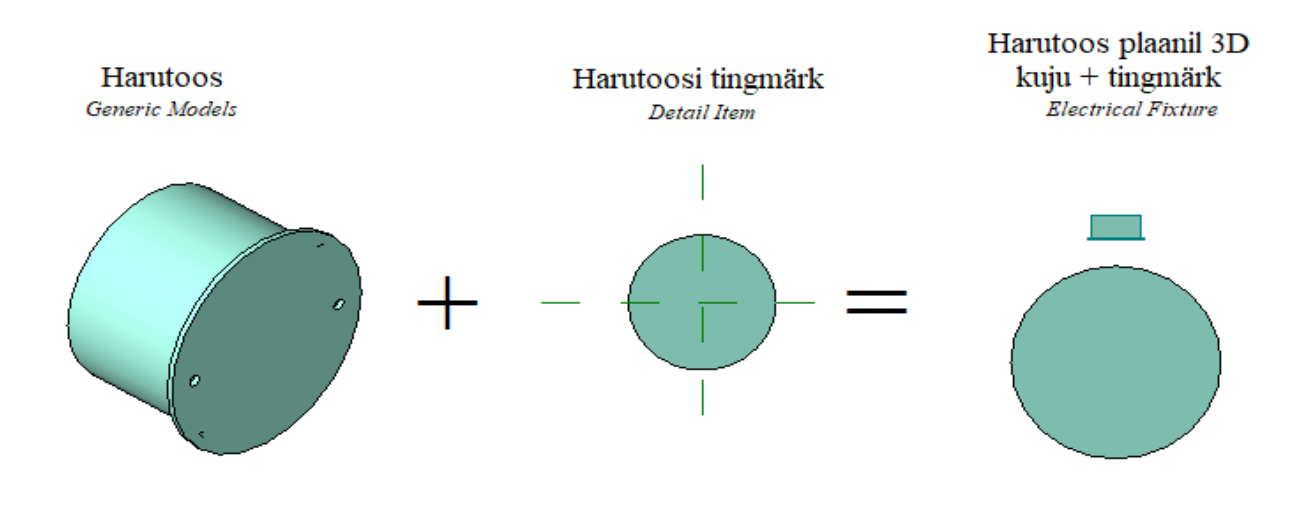

Joonis 6. Harutoosi mudelikujule lisatakse tingmärk juurde ja lõppkuju salvestatakse õigesse elemendigruppi.

Ühel Reviti elemendi perekonnal võib olla mitu erinevat tüüpi. Elemendi perekonna tüüp annab võimaluse luua samast elemendi perekonnast erinevaid variante. Ühe perekonna all võivad olla peajaotuskeskus, jaotuskeskus, korruse jaotuskeskus jne ainult sel juhul kui need on eraldi tüüpideks jaotatud.

Igal elemendil võib olla erinevaid tüüpe. Elementide tüübid erinevad ainult andmesisu poolest.

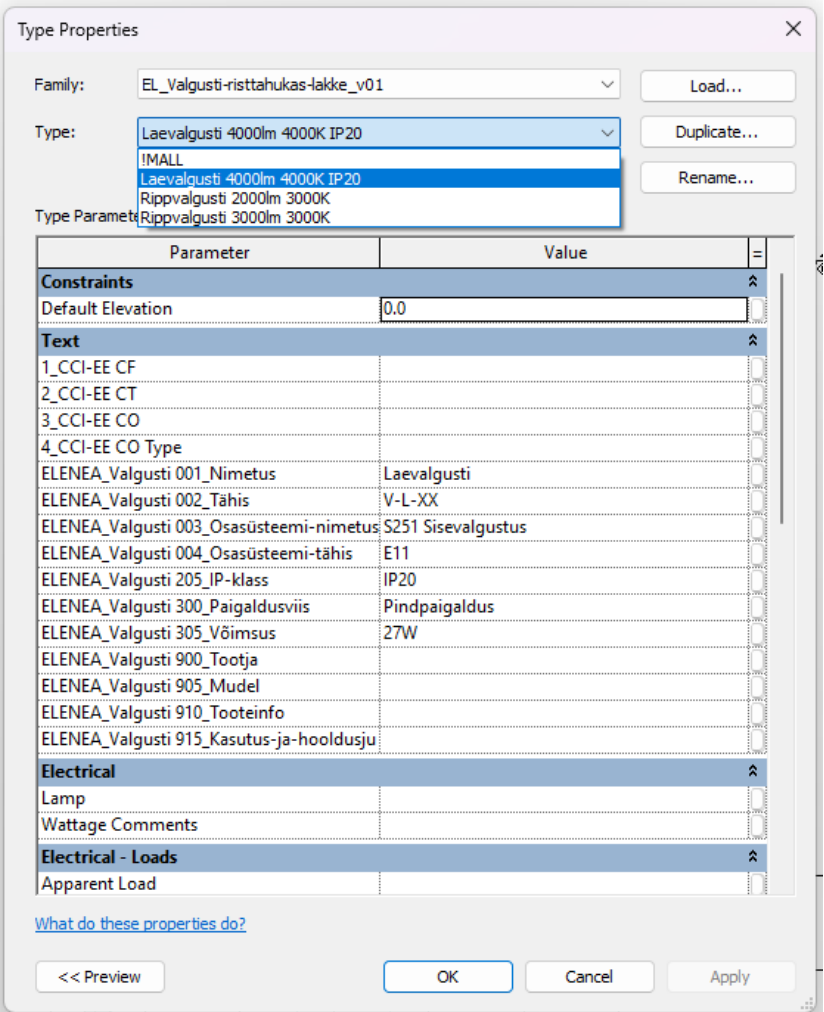

Joonis 7. Laevalgusti erinevad tüübid.

Igal elemendi perekonna grupil on oma eesmärk. Näiteks valgustite perekonna elemendid saavad sisaldada valgustugevust, filtrit, soojust valgusarvutuste tegemiseks.

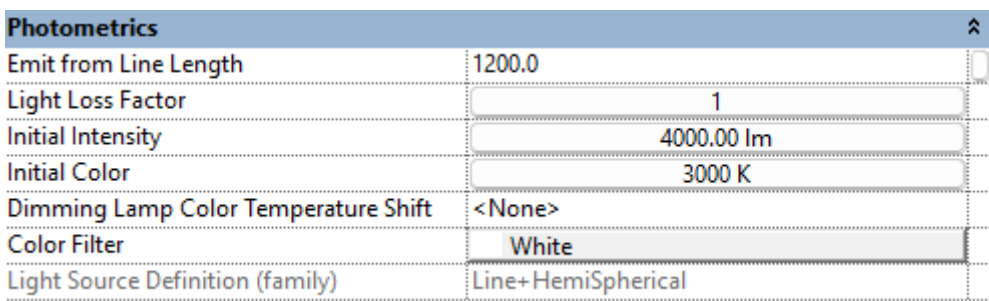

#### Joonis 8. Valgusti valgusvihu parameetrid

Samuti on need olulised infomudeli eksportimisel, sest need annavad juurde korrektse infosisu elementidele. Elemendid modelleeritakse erinevatesse perekondadesse vastavalt Reviti enda sisemisele jaotusele. Elementide geomeetria ehk kuju on lihtsustatud kujuga ja vähese polügonide arvuga, et infomudel oleks kiiresti avatav tagasihoidlikuma tehnilise jõudlusega arvutile.

Kõik tugevvoolu mallis olevad elemendid koostatakse lihtsale struktuurile, mis võimaldab elemente kergesti uuendada ja muuta. Selline lähenemine tagab malli tulevikukindluse.

Reviti enda jaotuses kui ka ÜBNi nõuetes on puudu piksekaitse, potentsiaaliühtlustuse ja maanduspaigaldise kirjeldus. Need on nõutud elektripaigaldise osad, seega malli modelleeritakse piksekaitse ja maanduspaigaldis. Selleks, et piksekaitset saaks visualiseerida kolmes dimensioonis, modelleeritakse piksekaitse elemendid.

#### <span id="page-24-0"></span>**2.1.1 Malli ja perekonna elementide failide nimetamine**

Malli ja elementide failide nimetamise formaat on oluline, et säiliks ühtne struktuur. See aitab eristada vanemaid versioone. Sellele otseselt nõudeid ei ole, seega lõputöö autor koostab failide nimetamise struktuuri. Malli nimetamise struktuur on: ERIOSA\_NIMI\_VERSIOON. Malli lõplikuks formaadiks saab EL template v01.

Elementide nimetamise formaat on samasugune, näiteks pistikupesa nimetatakse järgmiselt: EL\_1ne-pistikupesa\_v01. Kui nimi koosneb mitmest sõnast, siis tühikud faili nimes tuleb kirjutada sidekriipsuga.

| C<br>Desktop > ALUSFAIL > Piksekaitse<br>Search Piksekaitse |                                             |                  |                   |               |
|-------------------------------------------------------------|---------------------------------------------|------------------|-------------------|---------------|
|                                                             | ᄉ<br>Name                                   | Date modified    | Type              | <b>Size</b>   |
|                                                             | EL Maanduselektrood v01.0001                | 15/04/2023 13:05 | Autodesk Revit Fa | <b>516 KB</b> |
|                                                             | <b>REA</b> EL Maanduselektrood v01          | 15/04/2023 13:15 | Autodesk Revit Fa | <b>556 KB</b> |
|                                                             | EL Maanduselektrood-tingmärk v01.0001       | 15/04/2023 13:12 | Autodesk Revit Fa | 456 KB        |
|                                                             | REA EL Maanduselektrood-tingmärk v01        | 15/04/2023 13:15 | Autodesk Revit Fa | 476 KB        |
|                                                             | RET EL_Maanduskontuuri-ümarjuhi kinnitus_   | 15/04/2023 13:38 | Autodesk Revit Fa | <b>508 KB</b> |
|                                                             | REA EL_Maanduskontuuri-ümarjuhi kinnitusX   | 15/04/2023 13:40 | Autodesk Revit Fa | <b>512 KB</b> |
|                                                             | REA EL_Maanduskontuuri-ümarjuhi pööre_v01   | 15/04/2023 13:41 | Autodesk Revit Fa | 516 KB        |
|                                                             | RET EL_Piksekaitse-ümarjuhi kinnitus_v01    | 15/04/2023 13:35 | Autodesk Revit Fa | <b>512 KB</b> |
|                                                             | EL Piksekaitse-ümarjuhi kinnitusX v01       | 15/04/2023 13:36 | Autodesk Revit Fa | <b>512 KB</b> |
|                                                             | EL Piksekaitse-ümarjuhi pööre v01           | 15/04/2023 13:36 | Autodesk Revit Fa | <b>520 KB</b> |
|                                                             | EL Piksepüüdur-sfäär-katuse ja maapinn      | 15/04/2023 13:00 | Autodesk Revit Fa | <b>528 KB</b> |
|                                                             | RET EL Piksepüüdur-sfäär-katuse ja maapinn  | 15/04/2023 13:11 | Autodesk Revit Fa | <b>568 KB</b> |
|                                                             | RET EL Piksepüüdur-sfäär-katuse ja maapinn  | 15/04/2023 14:22 | Autodesk Revit Fa | <b>568 KB</b> |
|                                                             | REA EL Piksepüüdur-sfäär-tasapinnale v01.00 | 15/04/2023 12:50 | Autodesk Revit Fa | <b>520 KB</b> |
|                                                             | RET EL Piksepüüdur-sfäär-tasapinnale v01.00 | 15/04/2023 12:52 | Autodesk Revit Fa | 524 KB        |
|                                                             | RET EL Piksepüüdur-sfäär-tasapinnale v01.00 | 15/04/2023 13:07 | Autodesk Revit Fa | 560 KB        |
| ۲S                                                          | BEA EL_Piksepüüdur-sfäär-tasapinnale_v01    | 15/04/2023 13:08 | Autodesk Revit Fa | 560 KB        |
|                                                             | EL_Piksepüüdur-tühi_v01.0001                | 15/04/2023 12:26 | Autodesk Revit Fa | 412 KB        |
|                                                             | REA EL_Piksepüüdur-tühi_v01.0002            | 15/04/2023 12:34 | Autodesk Revit Fa | 468 KB        |
| de                                                          | EL_Piksepüüdur-tühi_v01                     | 15/04/2023 15:02 | Autodesk Revit Fa | <b>548 KB</b> |
|                                                             | REA EL_Piksepüüdur-tühi-tingmärk_v01        | 15/04/2023 12:32 | Autodesk Revit Fa | 364 KB        |
|                                                             |                                             |                  |                   |               |

Joonis 9. Piksekaitse ja maanduspaigaldise elementide kaust

Versiooni uuendused ja muudatused on näidatud eraldi tekstifailis ja malli sees esimesel leheküljel.

#### <span id="page-25-0"></span>**2.1.2 Malli elementide detailsus**

Vastavalt BIM-koordinaatori koostatud BIM rakenduskavale kirjeldatakse infomudelis olevate elementide detailsust. ÜBN ei kehtesta, kui detailsed peavad tugevvoolu elemendid olema. Üldjuhul rakenduskavad nõuavad lihtsalt elementide ruumikuju. Kuid alati on võimalus, et tellija tahab osasid elemente täpsemini näha. Kui on tarvis näiteks generaatori elementi täpsemini mudeldada, siis tuleb see rakenduskavas kokku leppida. Heaks aluseks saab võtta LOD ehk detailsuse taseme rahvusvahelise spetsifikatsiooni. Detailsuse tasemed generaatoril jaotuvad [\[21,](https://paperpile.com/c/CT0pQd/zHFv/?locator=140) lk [140\]:](https://paperpile.com/c/CT0pQd/zHFv/?locator=140)

- LOD 100 generaatori skeem või plaan;
- LOD 200 generaatori suhteline ruumikuju ja asukoht;
- LOD 300 generaatori suhteline ruumikuju, asukoht ja teenindusala;
- LOD 350 generaatori täpne ruumikuju, täpne asukoht, tähtsamad komponendid ja teenindusala;
- LOD 400 tehase jooniste põhjal koostatud element, täpse asukohaga, teenindusaalaga.

Kõik mudeldatud elemendid vastavad vähemalt LOD 200 detailsuse tasemele.

Kõik tugevvoolu elemendid saavad vastavalt ÜBN nõuetele ACAD 123 värvuse. Nõrkvoolu kaabliteed ja -torud saavad vastavalt ÜBN nõuetele ACAD 181 ja tulekindlad kaabliredelid ACAD 31 värvuse. [\[15\]](https://paperpile.com/c/CT0pQd/m9WM)

Tabel 2. ÜBN ja RKASi nõuete tugevvoolu, nõrkvoolu ja tulekindlate kaabliredelite värvus [\[15\]](https://paperpile.com/c/CT0pQd/m9WM)

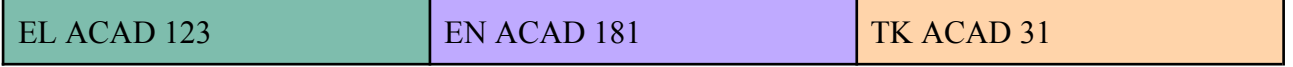

#### <span id="page-26-0"></span>**2.1.3 Infomudeli elementide IFC klassid**

Infomudeli eksportimisel peavad elemendid kaasa saama IFC klassid, et infomudelist oleks kerge välja lugeda, mis elemendiga tegu on. Kõik elemendile juurde lisatud andmesisu kirjutatakse IFC klassi sisse. [\[22\]](https://paperpile.com/c/CT0pQd/yvED) IFC on universaalne, rahvusvaheline ja standardil põhinev infomudeli elementide nimetamise struktuur, mille lõi Autodesk koostöös teiste ehitus- ja tootmissektoris olevate ettevõtetega. Eesmärgiks oli tekitada ühtne struktuur, mida kõik ehitus-, tootmis- ja haldusettevõtted kasutada saavad.

Lõplik infomudel peab olema .ifc failiformaadis, et seda saaks avada vastava tarkvaraga kus sees kontrollitakse ristumisi ja andmesisu. IFC eksportimisel tuleb kasutada IFC2X3 standardit, kuna see on nõutud ÜBN nõuetes. Nõutud IFC klassid jagunevad [15]:

- *IfcCableCarrierSegmentType* kaabliredelid, riputusrennid, latid, siinid, kaabli- ja põrandakarbikud;
- *IfcCableCarrierFittingType* kaabliredeli tarvikud, üleminekud ja pöörangud;
- *IfcDistributionElementType* jaotuskeskused ja jaotlad;
- *IfcElectricFlowStorageDeviceType* akud ja UPSid;
- *IfcElectricGeneratorType* generaatorid;
- *IfcElectricHeaterType* elektrikütteseadmed;
- *IfcLightFixtureType* valgustid;
- *IfcOutletType* pistikupesad;
- *IfcSensorType* liikumisandurid;
- *IfcSwitchingDeviceType* valgustite lülitid;

● *IfcTransformerType* – keskpinge trafod.

Elemendid, millel puudub IFC klass vastalt eeltoodud loetelule (piksekaitse, maandus jne.) eksporditakse *IfcBuildingElementProxyType* klassi alla.

Kõikidele elementidele lisatakse kaks parameetrilahtrit IFC eksportimise jaoks: *IfcExportAs* ja *IfcExportType*, et infomudeli eksportimisel tuleks kaasa õige IFC klass.

### <span id="page-27-0"></span>**2.2 Elementide mudelid ja nende andmesisu ja parameetrid**

Elementide kirjelduste põhjal luuakse nendele mudelikuju. Mudelikujule lisatakse juurde andmesisu parameetrid. Elemedid modelleeritakse kasutades eeltoodud infot.

#### <span id="page-27-1"></span>**2.2.1 Reeper**

Vastavalt ÜBN nõuetele peab infomudelis olema igal eriosal oma kuubikujuline reeper. Vaikimisi asub reeper infomudeli nullpunktis ehk X-, Y- ja Z-telje nullis ning asub kogu ulatuses koordinaatteljestiku plusspoolel. Reeperi suurus on üldiselt 1 kuupmeeter. Lõpliku reeperi info saab BIM-koordinaatori koostatud mudelprojekteerimise rakenduskavast. BIM-koordinaator kirjeldab reeperi asukohta, suurust ja kõrgust merepinnast. Igas ehitusprojektis on mudelprojekteerimise rakenduskava on erinev ehk reeper tuleb viia vastavaks iga projektiga eraldi. Reeperi värvus on tugevvoolu värvus ACAD123. Reeperi IFC klass on vaikimisi *IfcBuildingElementProxy* [\[15\]](https://paperpile.com/c/CT0pQd/m9WM)

Reeperi element on *Generic Models* perekonnas, et infomudeli exportimisel jääks talle külge *IfcBuildingElementProxy* klass. Reeperile lisati kaks parameetrit:

- X ,Y, Z ehk kuubi laius, pikkus ja kõrgus, kõik ühe parameetri all;
- värvus ehk, mis materjaliga kuup on kaetud.

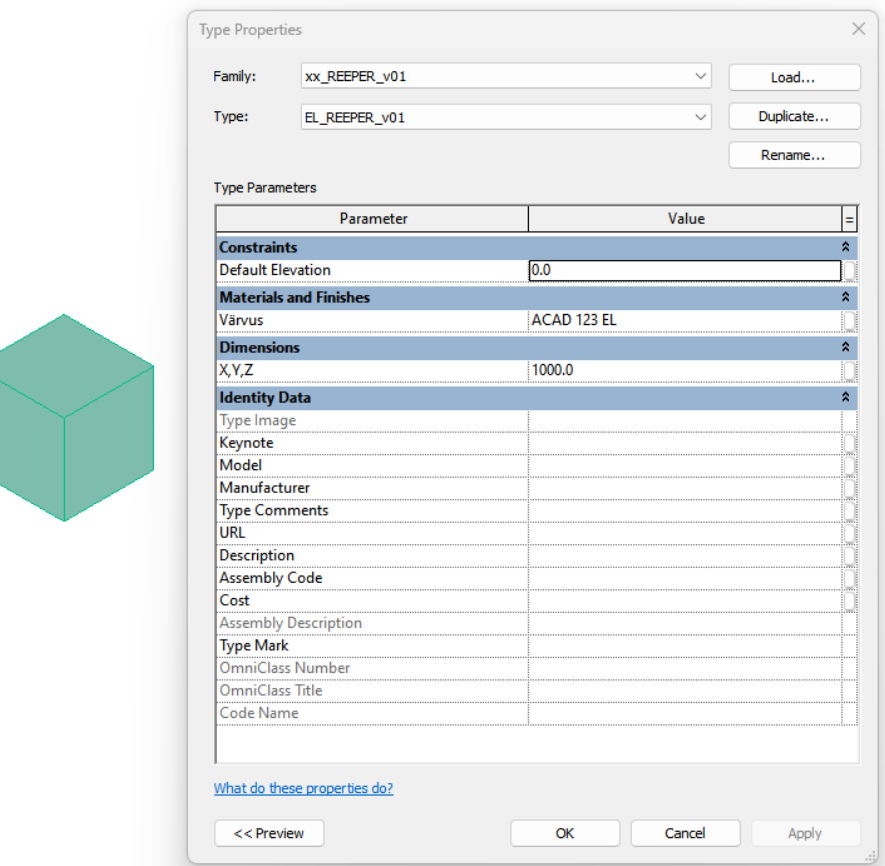

Joonis 10. Tugevvoolu reeper

Need parameetrid annavad vabaduse muuta kuubi suurust ja värvust vastavalt vajadusele ilma, et peaks reeperi mudelit üksikuna avama ja muutma (Joonis 10)

Reeperile tingmärki ei joonestata ning plaaniliselt ei näidata. Näha jääb ainult ruumikuju infomudelis.

#### <span id="page-28-0"></span>**2.2.2 Jaotuskeskused**

Jaotuskeskusi kujutatakse infomudelis risttahukatena. Jaotuskeskused modelleeritakse *Electrical Equipment* elementide perekonda. Vastavalt ÜBN Lisa 1 nõuetele peavad jaotuskeskused kuuluma *IfcDistributionElementType* klassi alla. Jaotuskeskused kuuluvad ELENEA\_Keskus andmesisu gruppi, seega elemendile tuleb tagada kaheksa tekstipõhist parameetrilahtrit vastavalt ÜBN BIM nõuetele. Samuti lisatakse juurde neli tekstipõhist parameetrit CCI-EE andmesisu jaoks. [\[15\]](https://paperpile.com/c/CT0pQd/m9WM)

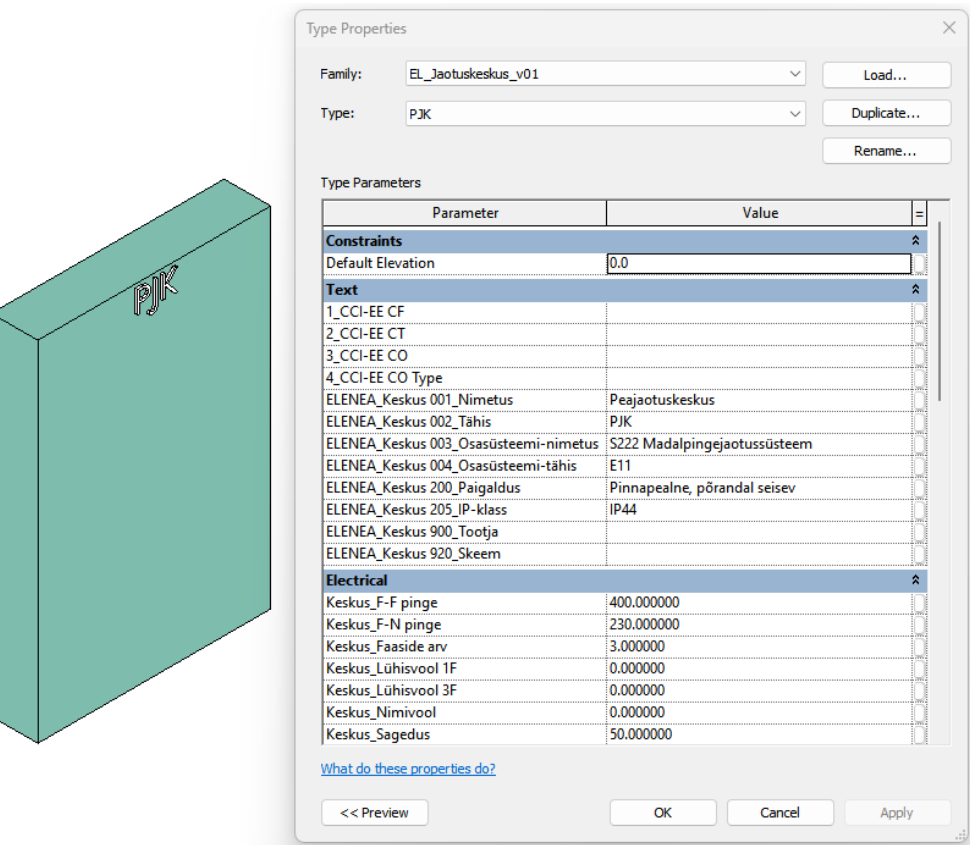

Joonis 11. Peajaotuskeskuse element ja selle andmesisu

Jaotuskeskuste elemendi peale tuleb tekst, mis näitab jaotuskeskuse nime, et infomudelis oleks kergem aru saada, mis keskusega on tegemist.

Jaotuskeskuse elemendile lisatakse juurde laiuse, sügavuse ja kõrguse parameetrid, et oleks võimalus muuta jaotuskeskuse suurust.

Jaotuskeskuste dokumentatsiooni kuulub esileht kus on kirjeldatud jaotuskeskuse füüsilisi suurusi. Seetõttu lisatakse täpsustavaid parameetreid jaotuskeskusele, mida pärast saab jaotuskeskuse esilehele automaatselt kanda. Täpsemad parameetrid tulevad kasuks ehitushanke tegemisel, kuna see annab põhjalikuma ülevaate jaotuskeskusest. Parameetriteks on:

- paigaldusviis,
- kaitseaste,
- toitekaablite sisestuskoht,
- ukse tüüp,
- sisestusjuhistik ja jaotusjuhistik,
- faasi ja neutraali vaheline pinge Vac,
- faasidevaheline pinge Vac,
- nimivool A,
- sagedus Hz,
- $\bullet$  lühisvool ühes faasis kA,
- lühisvool kolmes faasis kA,
- jaotuskeskuse nimi,
- faaside arv.

Jaotuskeskuse tingmärk koosneb jaotuskeskuse ruumikujust ja jaotuskeskused tähisest.

#### <span id="page-30-0"></span>**2.2.3 Kaabliredelid ja -torud**

Kaabliredelid ja torud on Revitis süsteemiperekonnad ehk nende elementide perekondi ei saa eraldi modelleerida, kuna need on seotud Reviti programmi tuumaga. Redelite ja torude suurusi saab muuta eraldi tabelis. Autori kogemus on näidanud, et tugevvoolu infomudelis projekteeritakse tihtipeale nii tugevvoolu, nõrkvoolu kui ka tulekindlaid kaabliredeleid, millel kõigil peab olema oma värvus vastavalt ÜBN nõuetele. Selleks luuakse kolm kaablitee tüüpi ja neile lisatakse värvus eraldi. Igale kaabliredeli tüübile lisatakse ka eraldi vastava värvusega ühenduskohad. Revitis puudub kaabliteede süsteemiperekonnal materjali parameeter. Selle saab lisada materjaliparameetri kujul eraldi andmestikulehekülje peale, kuid sellega kaasnevad probleemid infomudeli eksportimisel. Ekspordi käigus muutub kaabliteede värvus mitte nõuetekohaseks. Keerulisem lahendus on kirjutada infomudeli eksportimisele täiendav tekstidokument, mis määrab ära kaabliteede värvuse. Lihtsam on kasutada Ricauni kaabliteede pisiprogrammi, mis loob materjaliparameetri kaabliredelitele ja -torudele [18]. Seda kasutades saavad kaabliredelid endale korrektse värvuse.

Vastavalt ÜBN Lisa 1 nõuetele peavad kaabliredelid, torud, siinid, latid ja riputusrennid kuuluma *IfcCableCarrierSegmentType* klassi alla. Kaabliteede ja torude ühenduskohad peavad kuuluma *IfcCableCarrierFittingType* klassi alla. [\[15\]](https://paperpile.com/c/CT0pQd/m9WM)

Kaabliteed, torud, siinid, latid ja riputusrennid kuuluvad ELENEA\_Kaablitee andmesisu gruppi, seega elemendile tuleb tagada kaheksa tekstipõhist parameetrilahtrit vastavalt ÜBN nõuetele. Samuti lisatakse juurde neli tekstipõhist parameetrit CCI-EE andmesisu jaoks.

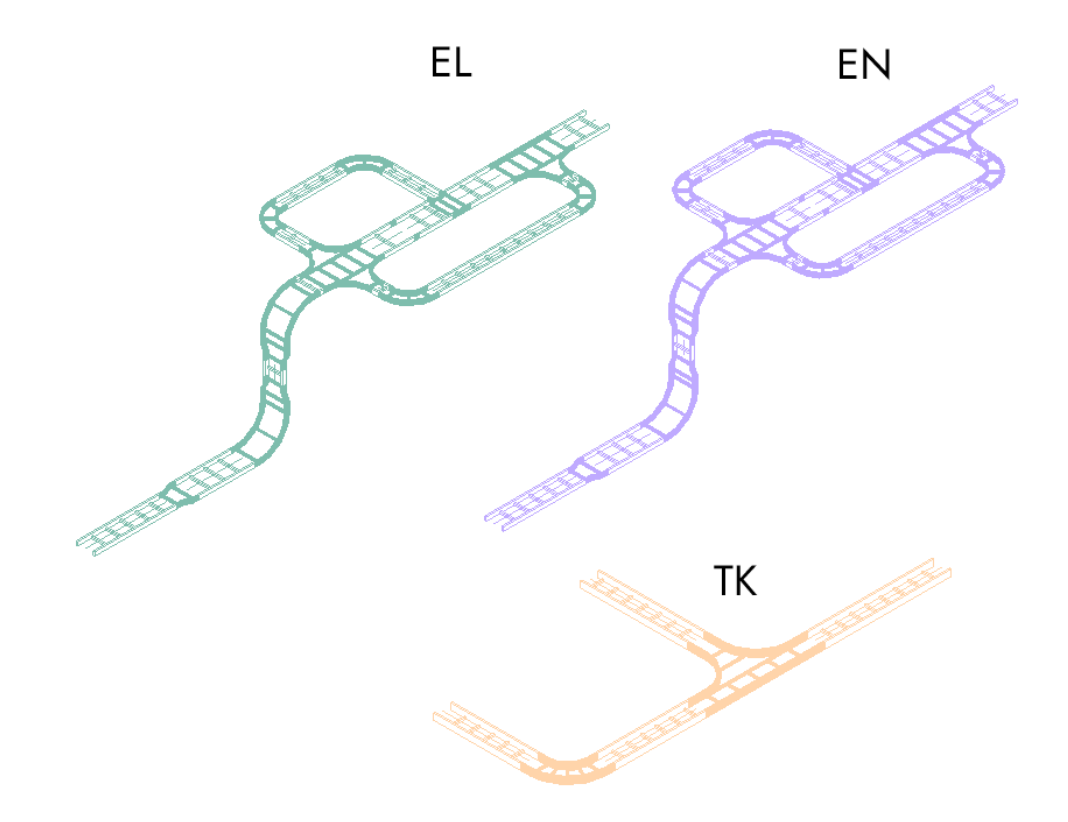

Joonis 12. Tugevvoolu (EL), nõrkvoolu (EN) ja tulekindlad kaabliredelid (TK)

Kaabliteede tingmärgid võetakse otse kaablitee ruumikujust. Lisatakse juurde automaatsete kõrgusja laiusmärkide võimalus, mis näitab kaablitee kõrgust põrandapinnast ja kaablitee laiust.

#### <span id="page-31-0"></span>**2.2.4 Pistikupesad, toosid, kaabliotsad**

Ühefaasilisi (230 V, 16 A) pistikupesade välisosi kujutatakse risttahukatena. Pistikupesa pesa ja toos kujutatakse silindrina. Pistikupesa pesa, toos, korpus, kaas ja raam modelleeritakse *Generic Models* perekonna elementide alla ja nendest elementidest kombineeritakse *Electrical Fixture* perekonda pistikupesa lõppkuju. pistikupesa lõppkuju koostamisel mitme elemendi kasutamine annab võimaluse ära peita pistikupesa elemendi erinevaid osi. Pistikupesasid tuleb kaks perekonnagruppi: pindpaigaldus ja süvispaigaldus. Pistikupesad kuuluvad ELENEA\_Pesa andmesisu gruppi. Pistikupesad modelleeritakse *Electrical Fixture* elementide perekonda. Vastavalt ÜBN Lisa 1 nõuetele peavad pistikupesad kuuluma *IfcOutletType* klassi alla. [\[15\]](https://paperpile.com/c/CT0pQd/m9WM)

Kolmefaasilised (400 V, 16/32/40/64 A) pistikupesasid kujutatakse spetsiaalse ruumikujuga. Element modelleeritakse samasse perekonda ja klassi nagu tavalised pistikupesad.

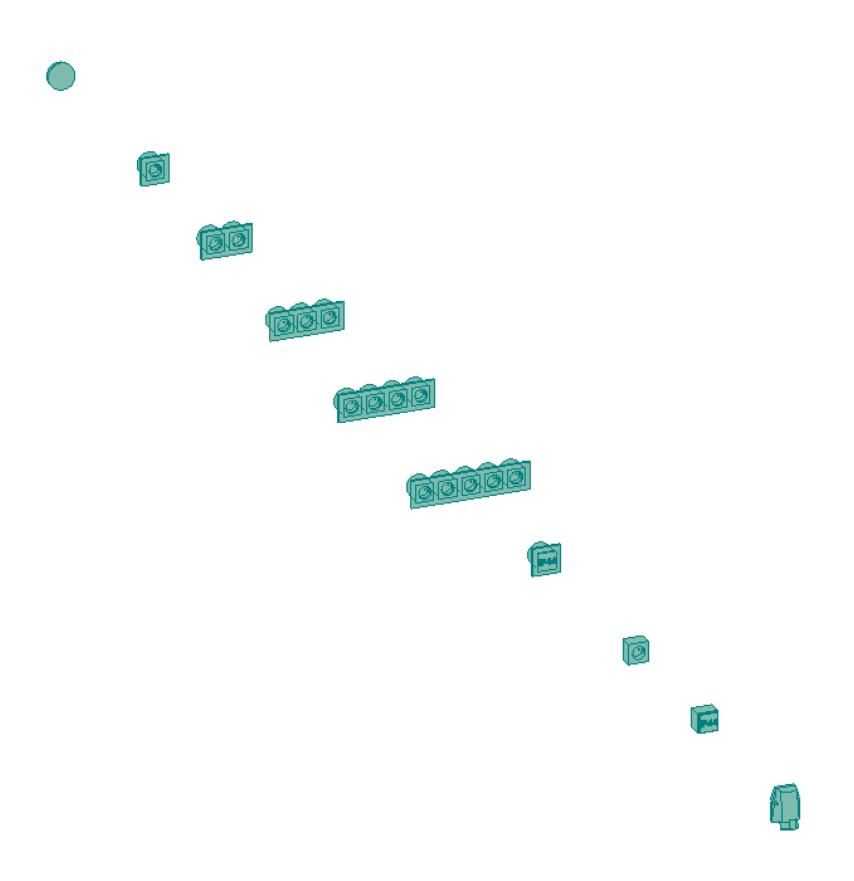

Joonis 13. Pistikupesade ruumikuju koos raamidega ja pindpaigaldus

Pistikupesad, toosid ja kaabliotsad kuuluvad EL\_Pesa andmesisu gruppi, seega elemendile tuleb tagada vähemalt kaheksa tekstipõhist parameetrilahtrit vastavalt RKASi BIM nõuetele. Samuti lisatakse juurde neli tekstipõhist parameetrit CCI-EE andmesisu jaoks.

Pistikupesadele ja kaabliotsadele lisatakse juurde võimsuse parameeter, mis on oluline voolukalkulatsioonide ja kilbiskeemide koostamisel.

Pistikupesade tingmärgid koostatakse IEC 60617 standardi järgi.

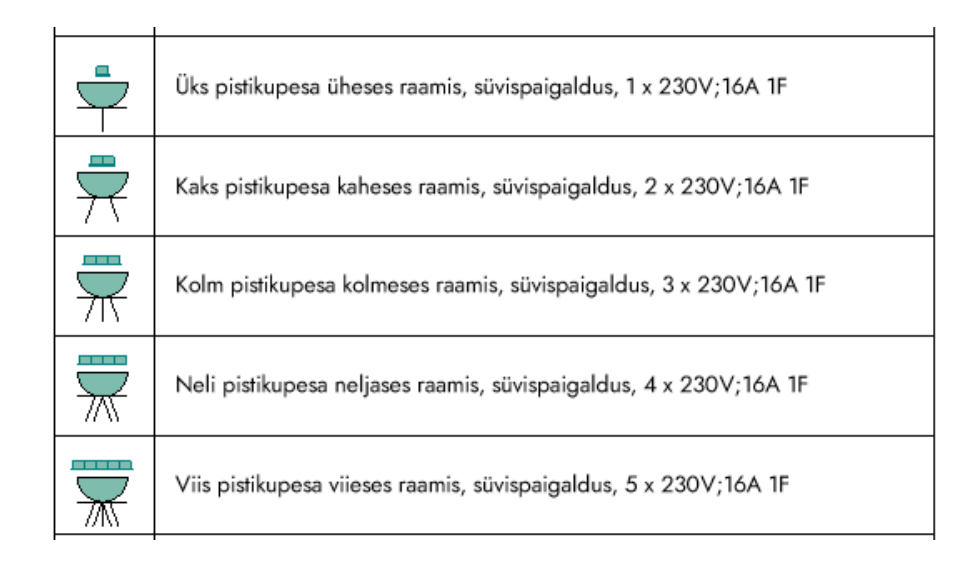

Joonis 14. Pistikupesade ruumikuju ja nende tingmärgid

#### <span id="page-33-0"></span>**2.2.5 Valgustid**

Valgusteid kujutatakse infomudelis risttahukatena, silindritena või spetsiaalse kujuga. Valgustid kuuluvad ELENEA\_Valgusti andmesisu gruppi. Valgustid modelleeritakse *Lighting Fixtures* elementide perekonda. Vastavalt ÜBN Lisa 1 nõuetele peavad kuuluma valgustid *IfcLightFixtureType* klassi alla. [\[15\]](https://paperpile.com/c/CT0pQd/m9WM)

Valgusti elementidele saab juurde lisada valgusarvutuse jaoks vajalikud andmed. Valgustile määratakse valgusvihk vastavalt selle valguseallika kujule. Revit võimaldab kasutada nelja erinevat tüüpi valgusallika kuju: punkt, joon, ristkülik ja ring. Revit võimaldab valida nendele valgusallika kujudele neli erinevat tüüpi valgusvihku:

- kera, mis valgustab igas suunas sama palju,
- poolkera, mis valgustab ainult alla poole,
- kohtvalgus, mille valguse suunda saab määrata parameetritega,
- kohtvalgus, mille valguse saab määrata fotomeetrilise karakteristikuga.

Näitena saab tuua risttahuka kujulise allvalgusti, kust valgusallikas on ristküliku kujuga ja valgusvihk on poolkera, mis on suunatud alla.

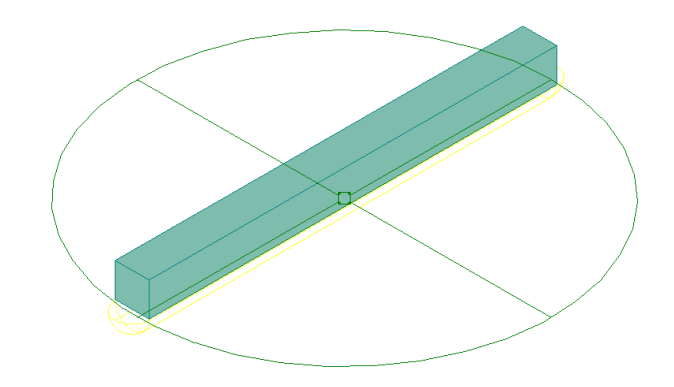

Joonis 15. ACAD 123 värvusega on tehtud valgusti ruumikuju ja selle all on näha selle valgusallikat ja selle valgusvihku

Valgustuse alla kuulub häda- ja evakuatsiooni valgustus. Need modelleeritakse sarnaselt tavalisele valgustusele, kuid lisatakse juurde parameetrid aku puudumise või aku olemasolu ja selle tööaja näitamiseks (1 või 3 h).

Valgusti tingmärgid on koostatud IEC 60617 standardi järgi.

Sarnaselt pistikupesadele, luuakse valgustitele võimsuse parameeter.

#### <span id="page-34-0"></span>**2.2.6 Valgustite lülitid, liikumisandurid**

Lülitid ja liikumisandurid kujutatakse infomudelis risttahukatena, silindritena või spetsiaalse kujuga. Valgustid modelleeritakse *Lighting Devices* elementide perekonda. Lülitid ja liikumisandurid kuuluvad ELENEA\_Lüliti andmesisu gruppi. Vastavalt ÜBN Lisa 1 nõuetele peavad lülitid kuuluma *IfcSwitchingDeviceType* klassi alla. [\[15\]](https://paperpile.com/c/CT0pQd/m9WM)

Lülitite ja liikumisandurite tingmärgid on koostatud IEC 60617 standardi järgi. Lülitile lisatakse juurde võimsuse parameeter, mis näitab lülitisse ühendatud valgustite võimsuste summat.

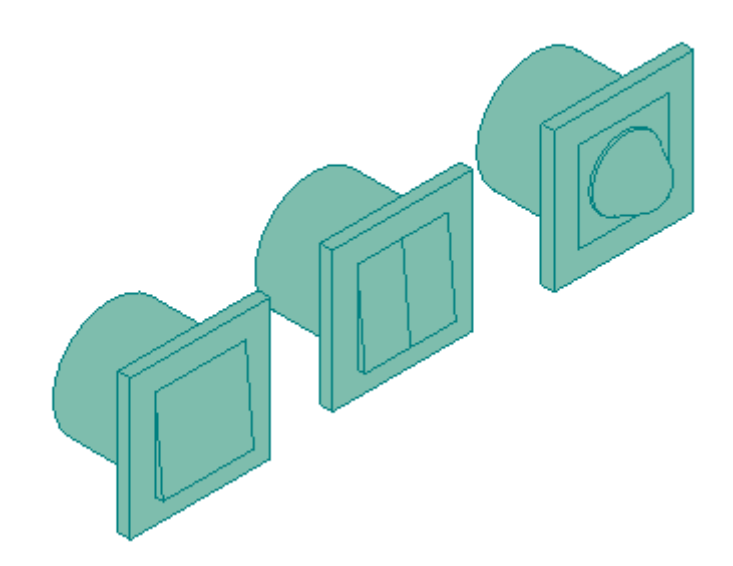

Joonis 16. Liht-, grupi- ja dimmerlüliti isomeetrilises vaates.

#### <span id="page-35-0"></span>**2.2.7 Akud, UPSid**

Akud ja UPSi seadmed kujutatakse infomudelis risttahukatena. Akud ja UPSid kuuluvad ELENEA\_Üld andmesisu gruppi. Need modelleeritakse *Electrical Equipment* elementide perekonda. Vastavalt ÜBN Lisa 1 nõuetele peavad kuuluma Akud ja UPSid *IfcElectricFlowStorageDeviceType* klassi alla. [\[15\]](https://paperpile.com/c/CT0pQd/m9WM) UPSile lisatakse juurde lisaparameetrid elektrotehniliste andmete jaoks, et infomudeli vaatajal oleks põhjalikum ülevaade, millise seadmega tegu on. Lisaparameetrid on:

- sisendpinge Vac,
- väljundpinge Vac,
- nimivõimsus kW,
- nimisagedus Hz,
- faaside arv,
- akude arv,
- akude mahutavus Ah,
- aku pinge Vdc.

UPSi tingmärk on koostatud IEC 60617 standardi järgi. Ruumikujule on juurde lisatud aku tingmärk.

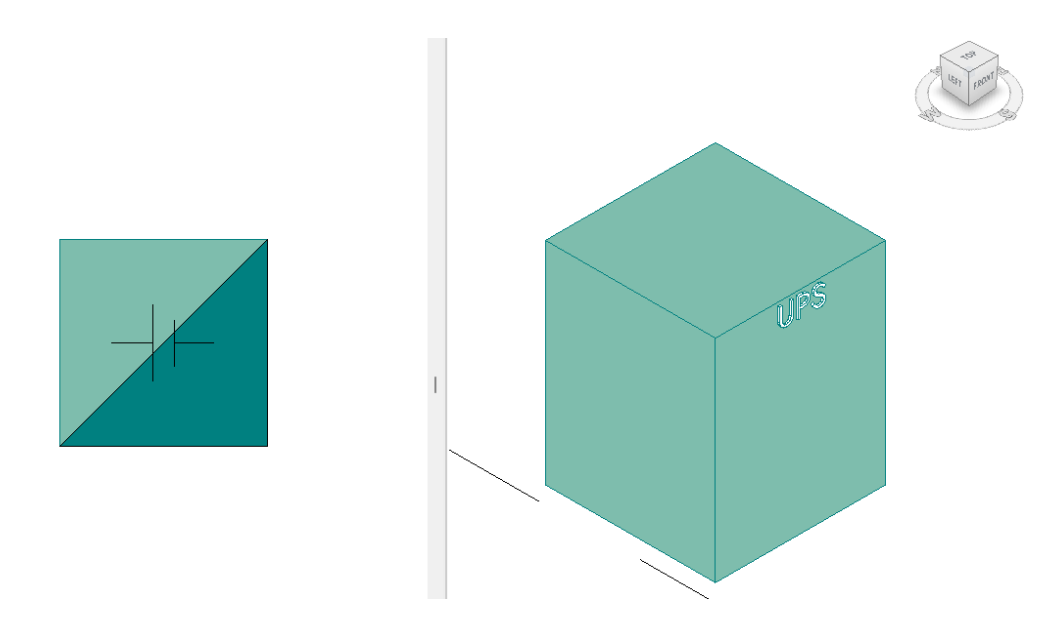

Joonis 16. UPSi tingmärk ja ruumikuju

#### <span id="page-36-0"></span>**2.2.8 Generaatorid**

Generaatorid kujutatakse infomudelis risttahukatena. Generaatorid kuuluvad ELENEA\_Üld andmesisu gruppi. Need modelleeritakse *Electrical Equipment* elementide perekonda. Vastavalt ÜBN Lisa 1 nõuetele peavad kuuluma valgustid *IfcElectricGeneratorType* klassi alla. [\[15\]](https://paperpile.com/c/CT0pQd/m9WM)

Sarnaselt UPSile, generaatorile lisatakse juurde lisaparameetrid elektrotehniliste andmete jaoks, et infomudeli vaatajal oleks põhjalikum ülevaade, millise seadmega tegu on. Lisaparameetrid on:

- nimivõimsus kW,
- $\bullet$  nimipinge V,
- nimisagedus Hz,
- faaside arv,
- kütusemahuti mahutavus l,
- kütuse tarbimine 75% nimivõimsuse juures l/h,
- kütuse tarbimine 100% nimivõimsuse juures l/h.

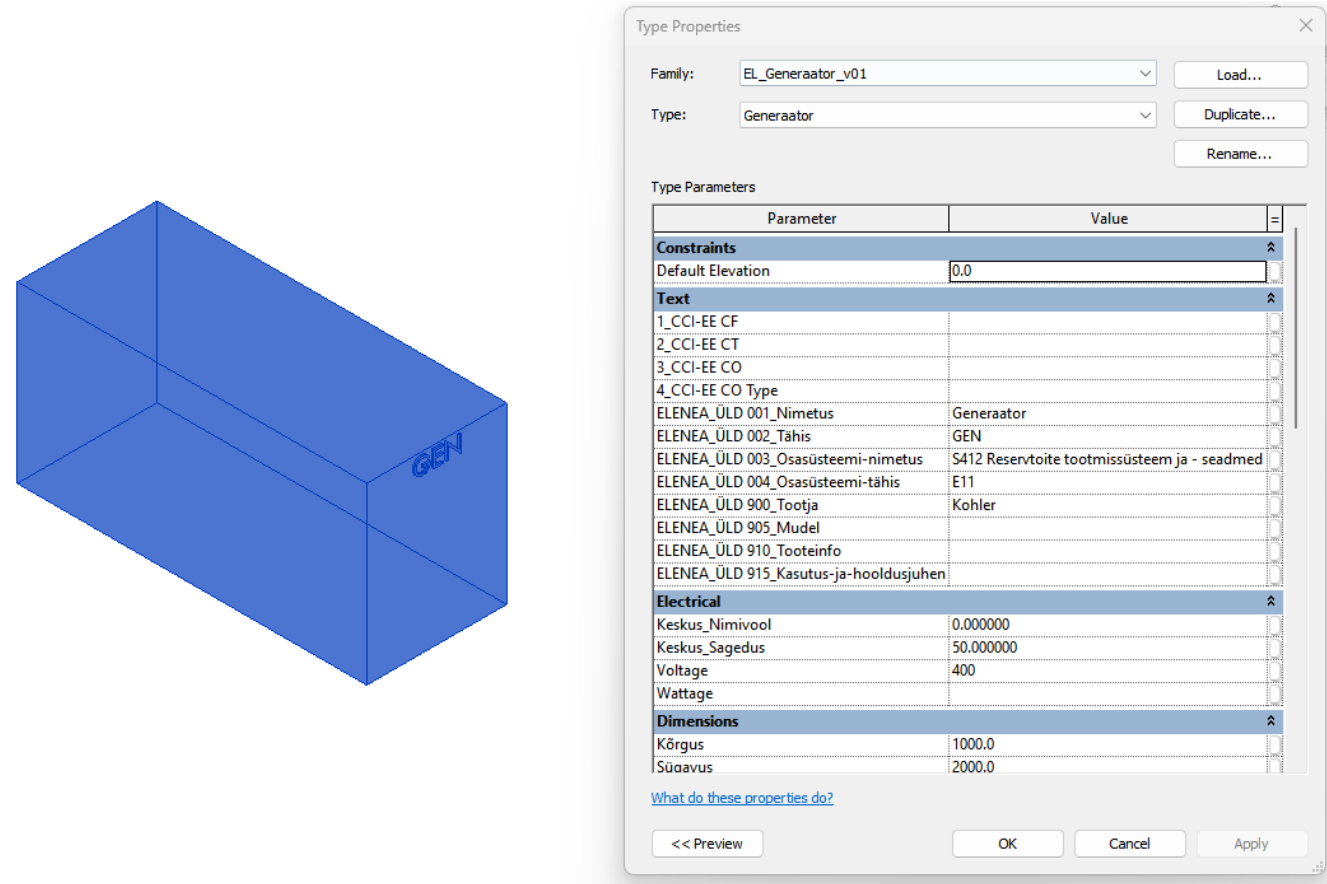

Joonis 17. Generaatori ruumikuju ja andmesisu

#### <span id="page-37-0"></span>**2.2.9 Elektriküte**

Elektrikütte radiaatorid ja põrandaküte kujutatakse infomudelis risttahukatena. Need modelleeritakse *Electrical Equipment* elementide perekonda. Elektrikütte elemendid kuuluvad ELENEA\_Üld andmesisu gruppi. Vastavalt ÜBN Lisa 1 nõuetele peavad kuuluma elektrikütte elemendid *IfcElectricHeaterType* klassi alla. [\[15\]](https://paperpile.com/c/CT0pQd/m9WM)

Elektrikütte seadmetele lisatakse juurde võimsuse parameeter.

#### <span id="page-38-0"></span>**2.2.10 Keskpinge trafod**

Keskpinge trafod kujutatakse infomudelis risttahukatena. Need modelleeritakse *Electrical Equipment* elementide perekonda. Keskpinge trafod kuuluvad ELENEA\_Üld andmesisu gruppi. Vastavalt ÜBN Lisa 1 nõuetele peavad kuuluma valgustid *IfcTransformerType* klassi alla. [\[15\]](https://paperpile.com/c/CT0pQd/m9WM)

Keskpinge trafole lisatakse juurde lisaparameetrid elektrotehniliste andmete jaoks, et infomudeli vaatajal oleks põhjalikum ülevaade, millise seadmega tegu on. Lisaparameetrid on:

- sisendpinge Vac,
- väljundpinge Vac,
- nimivõimsus kW,
- nimisagedus Hz,
- ühendusviis.

#### <span id="page-38-1"></span>**2.2.11 Piksekaitse ja maanduspaigaldis**

Piksekaitse modelleeritakse vastavalt EVS-EN 62305 standardi järgi. Piksekaitse saavutamiseks kasutatakse kolme piksekaitse meetodit: veereva sfääri meetod, kaitsenurga meetod ja võrkmeetod. Piksekaitse ja maanduspaigaldise alla kuuluvad järgmised elemendid ja nende jaotus Revitis ning eeltoodud nõuetes:

- piksepüüdur ÜBN andmesisu: ELENEA\_Üld, IFC klass: *IfcBuildingElementProxy*, perekond: *Generic models*;
- piksekaitse võrgu kinnitus ÜBN andmesisu: ELENEA\_Üld, IFC klass: *IfcBuildingElementProxy*, perekond: *Generic models*;
- piksekaitse ümarjuht ÜBN andmesisu: ELENEA\_Üld, IFC klass: *IfcBuildingElementProxy*, perekond: *Generic models*;
- maanduselektrood ÜBN andmesisu: ELENEA\_Üld, IFC klass: *IfcBuildingElementProxy*, perekond: *Generic models*;
- maandusvõrgu kinnitus ÜBN andmesisu: ELENEA\_Üld, IFC klass: *IfcBuildingElementProxy*, perekond: *Generic models*;
- maandusvõrgu ümarjuht ÜBN andmesisu: ELENEA\_Üld, IFC klass: *IfcBuildingElementProxy*, perekond: *Generic models*;
- peamaanduslatt ÜBN andmesisu: ELENEA\_Üld, IFC klass: *IfcBuildingElementProxy*, perekond: *Generic models*;

Vastavalt EVS-EN 62305 standardile jaguneb piksekaitse neljaks klassiks. Need klassid määravad piksekaitse võrgusilma suuruse kui ka sfääri raadiuse. Kõige kõrgema kaitseastmega klass on piksekaitse klass I, kus võrgusilm on 5 x 5 m ja sfääri raadius 20 m. Kasutades standardit loodi piksepüüdurile parameetrid, mis võimaldavad visualiseerida piksepüüduri kaitstud ala.

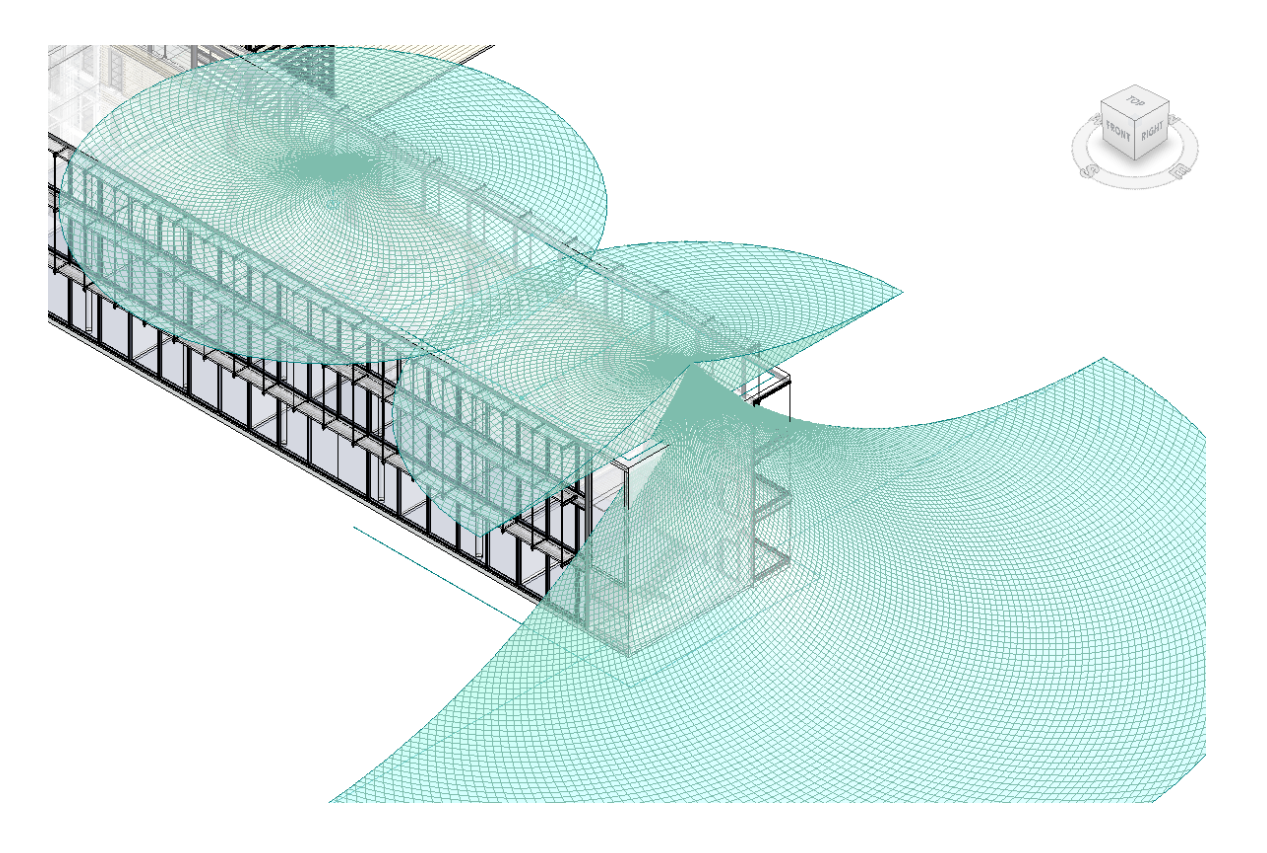

Joonis 18. Piksepüüduri kaitseala hoone katusel ja hoone otsaseinal

#### <span id="page-39-0"></span>**2.3 Skeemid**

Skeemid joonestatakse Revitis *Drafting View* vaates ehk joonestusvaates. Joonestusvaadetesse joonestatakse kõik vajalikud skeemid, mis on vajalikud erinevates ehitusprojekti etappides. Kõikidele skeemidele tehakse kasutatud tingmärkide legend ja märkuste tabel.

#### <span id="page-39-1"></span>**2.3.1 Magistraalskeem**

Magistraalskeem koosneb liitumispunktist, suurtest tarbijatest ja nende toitekaablitest. Magistraalskeemi algus on hoone liitumispunkt, kus on näidatud toitekaabli pikkust, suurust ja tüüpi peajaotuskeskuseni. Sarnaselt peajaotuskeskusest näidatakse toitekaablite väljumist erinevate suurte tarbijateni. Peajaotuskeskusel ja teistel jaotuskeskustel on välja arvutatud pingelang ja kolmefaasiline lühisvool. Igal jaotuskeskusel on toodud välja selle peakaitse, arvutuslik võimsus ja installeeritud võimsus. See on oluline info ehitajale, hankijale ning lõpuks hoone haldajale, kuna selle skeemi pealt saab välja lugeda olulisemad toitepunktid ja info nende kaabelduse kohta.

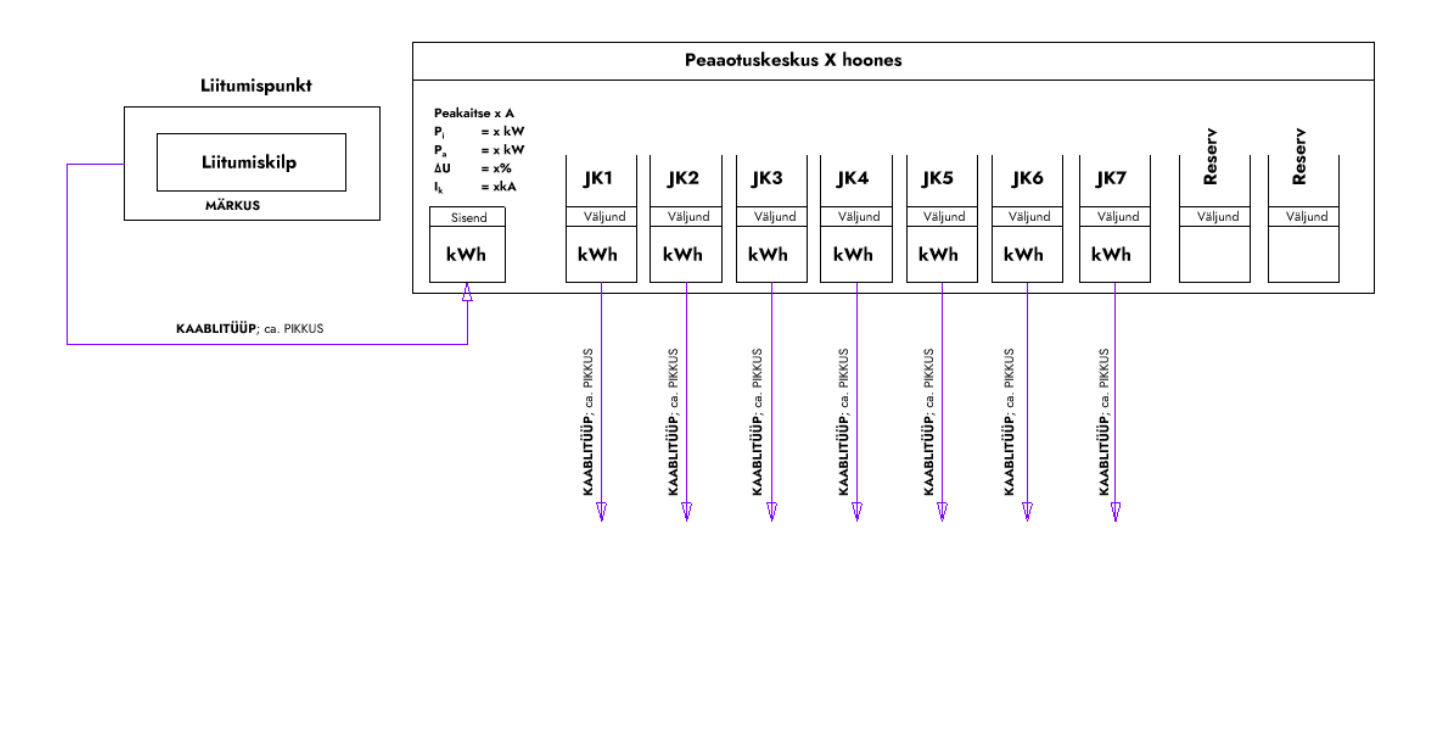

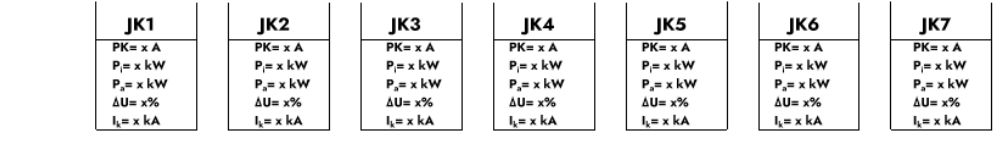

Joonis 19. Magistraalskeemi näidis

#### <span id="page-40-0"></span>**2.3.2 Potentsiaaliühtlustus, piksekaitse ja maanduspaigaldis**

Potentsiaaliühtlustus, piksekaitse ja maanduspaigaldis ühendatakse kõik kokku üheks skeemiks. Potentsiaaliühtlustus saab alguse peajaotuskeskuse kilbiruumist, kuhu on paigaldatud peamaanduslatt. Peamaanduslati külge ühendatakse hoone kõik jaotuskeskused. Peamaanduslatist ühendatakse kaks maandusjuhti hoone maanduskontuuri või maanduselektroodide külge. Kui hoonel on piksekaitse siis see ühendatakse otse piksekaitse allaviikude juurest maanduskontuuri külge.

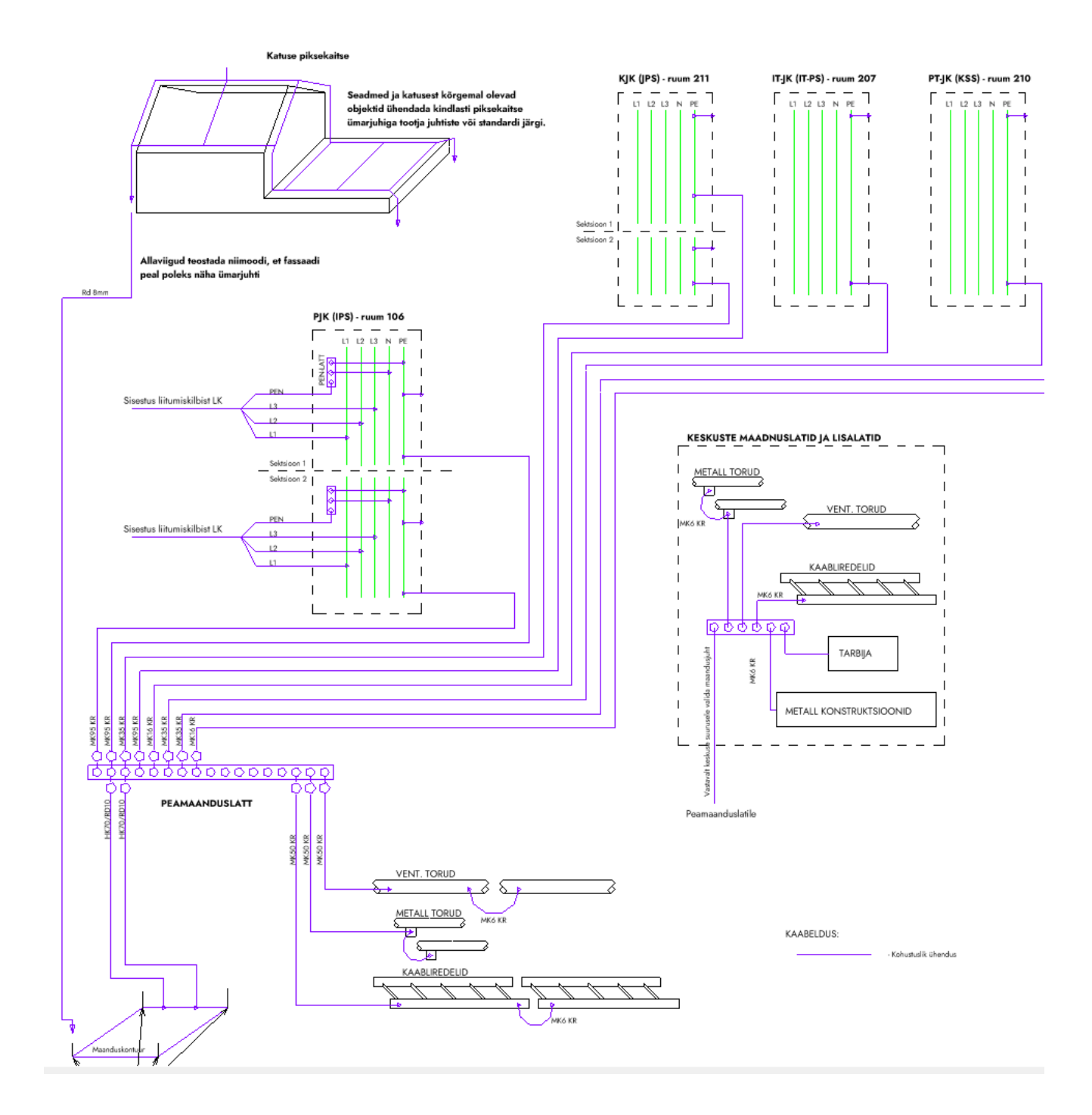

Joonis 20. Potentsiaaliühtlustus, piksekaitse ja maanduspaigaldise skeem Lidli kaubamaja näitel.

#### <span id="page-41-0"></span>**2.3.3 Kilbiskeemid**

Jaotuskeskuste kilbiskeemid koosnevad jaotuskeskuse esilehest, kuhu on märgitud kõik oluline info (juhistikusüsteem, pinge, sagedus, lühisvool, kaabeldus, paigaldus, IP klass jne.) ja skeemist, kus on näidatud grupid, nende kaitselülitid, kaablitüüp, võimsus jne.

Skeemi peale on näidatud kaitselülitid, erinevad kilbis olevad seadmed jne. Tabelis on välja toodud grupid, grupi nimetus ehk tarbija, kaitse amprites, võimsus kilovattides ja kaabeldus.

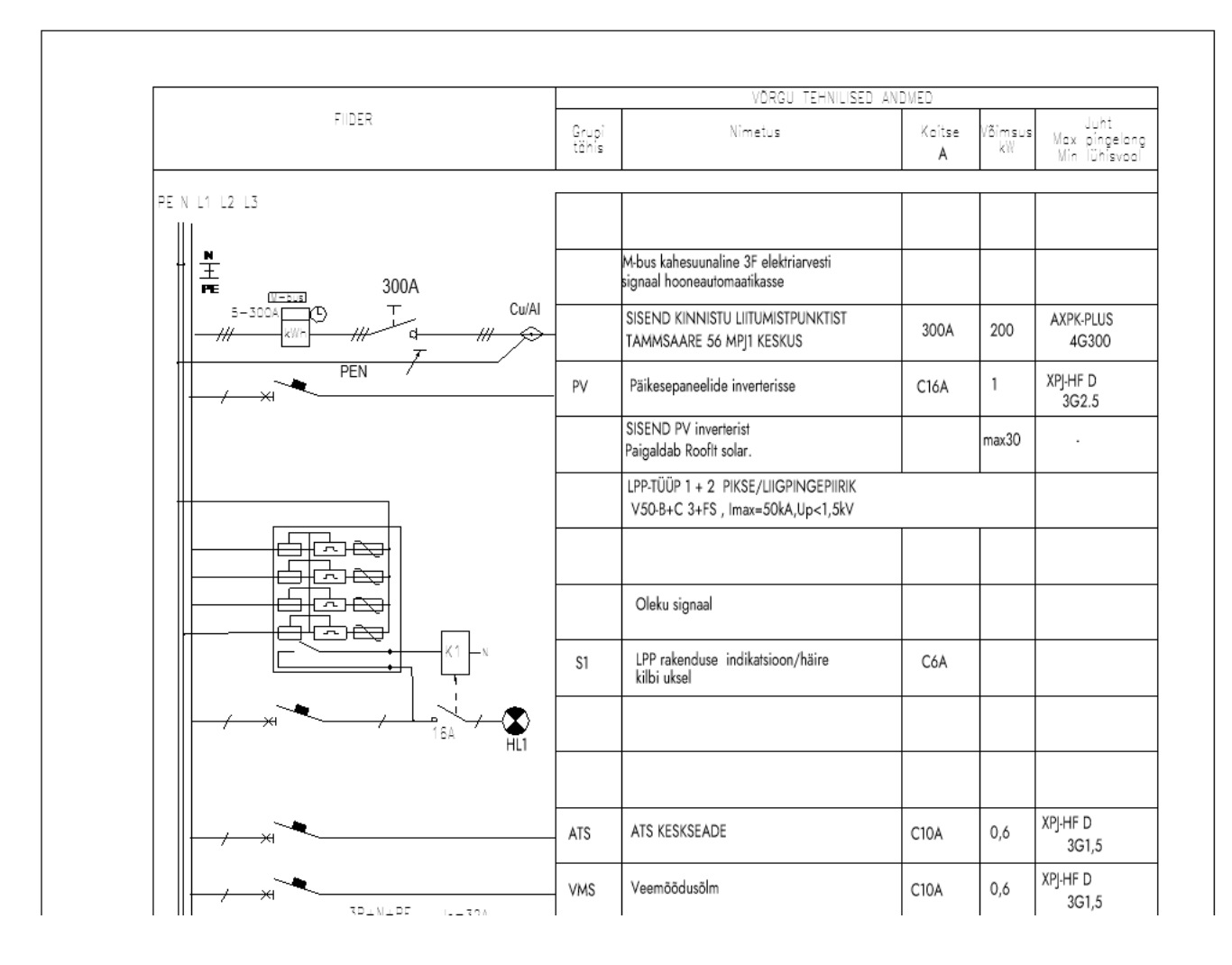

Joonis 21. Algne kilbiskeem Revitis

## <span id="page-42-0"></span>**2.4 Plaanid**

Plaanid jaotatakse korruste kaupa. Kui plaanidele ei mahu kõik vajalik info ära, siis jaotatakse need süsteemide vahel ära. Süsteemide jaotus, mida lõputöö autor kasutab on:

- kaabliteed ja keskused (sisaldab vajalikku infot kaabliteede ja keskuste paigaldamiseks);
- pistikupesad ja muud tarbijad (sisaldab vajalikku infot pistikupesa ja muude elektriliste tarbijate asukohtade, gruppide ja kaabelduse kohta);
- valgustus ja lülitid (sisaldab infot valgustite ja lülitite asukohtade, gruppide ja kaabelduse kohta);
- hädavalgustus;
- katuseplaan (sisaldab piksekaitset, katusel olevaid toiteotsi jne.)

Plaanidele tehakse tingmärkide legend ja märkuste tabel.

## <span id="page-43-0"></span>**2.5 Tiitelleht, dokumentide loetelu ja kirjanurgad**

Tiitelleht ja dokumentide loetelu koostatakse Revitis. Nendele luuakse tekstipõhised jagatavad parameetrid, mille infot saab kasutada kogu dokumentatsioonis (kirjanurkades, märkustes jne.). See vähendab aega info lisamise ja muutmise pealt, kuna ei ole vajalik manuaalselt infot lisada või muuta kirjanurkades. Kõik toimib automaatselt.

Dokumentide loetelule luuakse dokumenditabel, mille sees on kõik vajalik info dokumentide tuvastamiseks. Kuna see on ka automaatne siis vigasid tekib vähe failide nimetamisel.

## <span id="page-43-1"></span>**2.6 Eksportimine**

Projekti esitamiseks on vaja kõik plaanid ja skeemid pdf failiformaadis esitada. See failiformaat võimaldab lõplikke plaane ja skeeme avada ilma eritarkvarata. Nõutakse hoone plaane ja skeeme dwg failiformaadis, et oleks võimalik tulevikus nendele peale märkida muudatusi seoses hoone haldusega. Eksportimist automatiseeritakse DiRoots ProSheets programmiliidesega. See võimaldab kõiki dokumente ühe korraga eksportida mõlemas failiformaadis.

#### <span id="page-43-2"></span>**2.6.1 Infomudeli eksportimine**

Infomudeli eksporditakse IFC failiformaati. Revitisse on sisse ehitatud IFC eksportimise tööriist. Korrektse infomudeli ekspordi saamiseks tuleb osasid seadeid muuta. Olenevalt BIM rakenduskavast, tuleb seadistada infomudeli koordinaadistiku süsteem. Üldjuhul on see *Shared Coordinates* ehk jagatud koordinaadid, mille kasutamisel eksporditakse infomudel vastavalt Reviti enda nullpunkti järgi. Infomudel eksporditakse IFC 2x3 standardi järgi. Samuti lisatakse juurde projekti aadress ja eriosa mudeli tegija nimi ja ettevõte.

Andmesisu ja IFC klasside eksportimiseks on vaja seadistada *Property Sets* ehk infomudelile kaasa tulev info.

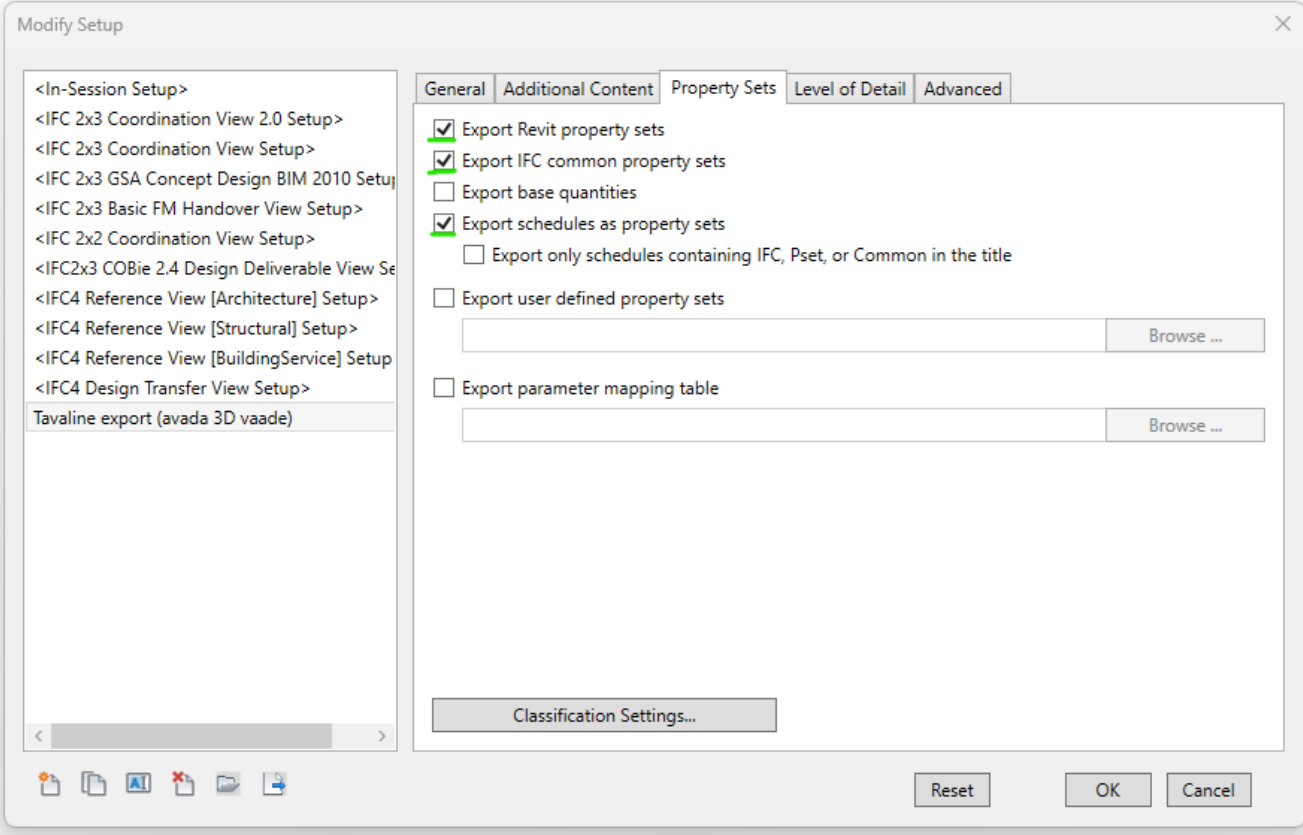

Joonis 22. *Export Revit property sets* lisab juurde elementidele õiged IFC klassid ja *Export schedules as poperty sets* lisab juurde RKASi/ÜBN ja CCI-EE andmesisu.

## <span id="page-45-0"></span>**KOKKUVÕTE**

Lõputöös uuriti Eesti mudelprojekteerimise seisu ning selle käigus loodi Autodesk Reviti tugevvoolu mudelprojekteerimise alusfail ehk mall. Kõik tugevvoolu mudelprojekteerimiseks vajalikud elemendid modelleeriti vastavalt lõputöös välja toodud standarditele ja juhenditele. Tugevvoolu elementidele loodi vajalikud andmesisu parameetrid vastavalt ÜBN/RKAS ja CCI-EE andmesisu nõuetele. Samuti lisati nendele olulised elektrotehnilised parameetrid (võimsus, pinge, faaside arv jne.), et nende põhjal koostada koormusarvutused, kilbiskeemid ja valgusarvutused. Loodi piksekaitse ja maanduspaigaldise elemendid vastavalt EVS-EN 62305 standardile, et saaks visualiseerida piksekaitset infomudelis. Elementidele lisati juurde IFC klassid, et infomudeli faili eksportides tuleks kaasa õige elemendi klassi tüüp. Elemendid modelleeriti lihtsate geomeetriliste kujudega ja väheste polügonide arvuga, et lõplik infomudeli faili jaoks vajalik mäluhõive oleks võimalikult väike ja fail oleks kiiresti avatav. Elemente on lihtne uuendada, kuna nendel on lihtne ja arusaadav struktuur. See tagab tugevvoolu malli tulevikukindluse.

Autodesk Revitis mudelprojekteerimine ilma tugevvoolu mallita oleks liiga aeganõudev ja keeruline protsess, kuna ilma mallita puuduvad elemendid, nende andmesisu, plaanide ja skeemide alused ja eksportimise võimalused. Võttes kasutusele loodud malli, säästetakse projekteerimisel aega märkimisväärselt. Uut projekti alustades, saab projekteerija avada tugevvoolu malli ja tööga pihta hakata. Tänu loodud mallile ei pea projekteerija täielikult Autodesk Revitit ja Eesti andmesisu nõudeid teadma, kuna need on malli abil juba eelnevalt ette määratud.

### <span id="page-46-0"></span>**SUMMARY**

In the final thesis, the state of BIM in Estonia was studied, and in the process, the template for Autodesk Revit's electrical model design was created. All the elements necessary for the design of the electrical model were modeled according to the standards and guidelines outlined in the thesis. Electrical elements were created with the necessary data content in accordance with the data content requirements of ÜBN/RKAS and CCI-EE. Also, their important electrotechnical parameters (power, voltage, number of phases, etc.) were added in order to prepare load calculations, panel or switchboard diagrams and lighting calculations based on them. Lightning protection and earthing installation elements were created according to the EVS-EN 62305 standard, so that lightning protection could be visualized in the information model. IFC classes were added to elements so that information models have the correct element class type. The elements were modeled with simple geometric shapes and a small number of polygons, so that the final information model would be light and easy to open. The elements are easy to update because they have a simple and understandable structure. This ensures the future-proofing of the electrical model.

Designing a model in Autodesk Revit without the electrical model would be too demanding and a complicated process, as elements, their data content, bases of plans and diagrams, and export options would be missing. Adopting this model saves time. When starting a new project, the designer can open the template and get to work. The designer does not need to fully know Autodesk Revit and Estonian data content requirements, as they are already solved within the template.

## <span id="page-47-0"></span>**VIIDATUD ALLIKAD**

- [1] A. O'Malley, "BIM adoption in Europe: 7 countries [compared",](http://paperpile.com/b/CT0pQd/CMsJ) *PlanRadar*, 21. juuni 2021. <https://www.planradar.com/gb/bim-adoption-in-europe/> [\(vaadatud](http://paperpile.com/b/CT0pQd/CMsJ) 23. aprill 2023).
- [2] Market Research Future, "Building [Information](http://paperpile.com/b/CT0pQd/BOGu) Modelling (BIM) Market Review, Growth, Size, Forecast to 2030", *Market [Research](http://paperpile.com/b/CT0pQd/BOGu) Future*. <https://www.marketresearchfuture.com/reports/building-information-modelling-market-2044> [\(vaadatud](http://paperpile.com/b/CT0pQd/BOGu) 23. aprill 2023).
- [3] I. Soome, "Revit EST lokaliseering aitab juurutada ehituse BIM tööprotsesse", *[Digitaalehituse](http://paperpile.com/b/CT0pQd/RF3Y) Klaster*, 26. [veebruar](http://paperpile.com/b/CT0pQd/RF3Y) 2020. [https://digitaalehitus.ee/ajaveeb/revit-est-lokaliseering-aitab-juurutada-ehituse-bim-tooprotsess](https://digitaalehitus.ee/ajaveeb/revit-est-lokaliseering-aitab-juurutada-ehituse-bim-tooprotsesse/) [e/](https://digitaalehitus.ee/ajaveeb/revit-est-lokaliseering-aitab-juurutada-ehituse-bim-tooprotsesse/) [\(vaadatud](http://paperpile.com/b/CT0pQd/RF3Y) 23. aprill 2023).
- [4] E3S Web of [Conferences,](http://paperpile.com/b/CT0pQd/rDyJ) "Effect of Building Information Modeling (BIM)", *E3S Web of [Conferences](http://paperpile.com/b/CT0pQd/rDyJ)*. [https://www.e3s-conferences.org/articles/e3sconf/pdf/2020/62/e3sconf\\_icenis2020\\_02012.pdf](https://www.e3s-conferences.org/articles/e3sconf/pdf/2020/62/e3sconf_icenis2020_02012.pdf) [\(vaadatud](http://paperpile.com/b/CT0pQd/rDyJ) 23. aprill 2023).
- [5] R. Puust, "Sissejuhatus ehitusinfo [modelleerimisse](http://paperpile.com/b/CT0pQd/KJlh) (BIM)", *FlowBim*. [https://flowbim.ee/files/BIMBAAS/BIMBAAS\\_01\\_SJ\\_11\\_Sissejuhatus-BIMi\\_konspekt.pdf](https://flowbim.ee/files/BIMBAAS/BIMBAAS_01_SJ_11_Sissejuhatus-BIMi_konspekt.pdf) [\(vaadatud](http://paperpile.com/b/CT0pQd/KJlh) 23. aprill 2023).
- [6] [buildingSMART,](http://paperpile.com/b/CT0pQd/61z8) "Industry Foundation Classes (IFC)", *buildingSMART International*, 13. [jaanuar](http://paperpile.com/b/CT0pQd/61z8) 2019. <https://www.buildingsmart.org/standards/bsi-standards/industry-foundation-classes/> [\(vaadatud](http://paperpile.com/b/CT0pQd/61z8) 23. aprill [2023\).](http://paperpile.com/b/CT0pQd/61z8)
- [7] B. D. [Construction,](http://paperpile.com/b/CT0pQd/5un5) "Lobbyist Wars and the Development of BIM. Part 2: open BIM VS closed BIM. Revit vs [ArchiCAD](http://paperpile.com/b/CT0pQd/5un5) and Europe VS the Rest of the World - Big Data, Machine Learning and AI in Construction, Architecture and [Engineering",](http://paperpile.com/b/CT0pQd/5un5) *Big Data Construction*, 17. detsember [2020.](http://paperpile.com/b/CT0pQd/5un5)

[https://bigdataconstruction.com/lobbyist-wars-and-the-development-of-bim-part-2-open-bim-v](https://bigdataconstruction.com/lobbyist-wars-and-the-development-of-bim-part-2-open-bim-vs-closed-bim-revit-vs-archicad-and-europe-vs-the-rest-of-the-world/) [s-closed-bim-revit-vs-archicad-and-europe-vs-the-rest-of-the-world/](https://bigdataconstruction.com/lobbyist-wars-and-the-development-of-bim-part-2-open-bim-vs-closed-bim-revit-vs-archicad-and-europe-vs-the-rest-of-the-world/) [\(vaadatud](http://paperpile.com/b/CT0pQd/5un5) 23. aprill 2023).

- [8] Autodesk, "Revit [Features",](http://paperpile.com/b/CT0pQd/5pXo) *Autodesk Revit.* <https://www.autodesk.com/products/revit/features> [\(vaadatud](http://paperpile.com/b/CT0pQd/5pXo) 23. aprill 2023).
- [9] .Visual [Programming](http://paperpile.com/b/CT0pQd/i8zI) and Dynamo".

[https://primer2.dynamobim.org/a\\_appendix/a-1\\_visual-programming-and-dynamo](https://primer2.dynamobim.org/a_appendix/a-1_visual-programming-and-dynamo) [\(vaadatud](http://paperpile.com/b/CT0pQd/i8zI) 23. aprill [2023\).](http://paperpile.com/b/CT0pQd/i8zI)

- [10]E. V. Riigikogu, ["Ehitusseadustik",](http://paperpile.com/b/CT0pQd/w1WX) *Riigi Teataja*. <https://www.riigiteataja.ee/akt/105032015001?leiaKehtiv> [\(vaadatud](http://paperpile.com/b/CT0pQd/w1WX) 23. aprill 2023).
- [11] E. S.- ja [Akrediteerimiskeskus,](http://paperpile.com/b/CT0pQd/5Lg7) "EVS 932:2017", Eesti Standardimis- ja Akrediteerimiskeskus, Tallinn, 932, 2017. [Vaadatud:](http://paperpile.com/b/CT0pQd/5Lg7) 23. aprill 2023. [Online]. Available at: <https://www.evs.ee/et/evs-932-2017>
- [12] E. S.- ja [Akrediteerimiskeskus,](http://paperpile.com/b/CT0pQd/ZMCm) "EVS 928:2016", Eesti Standardimis- ja Akrediteerimiskeskus, Tallinn, 928, 2016. [Vaadatud:](http://paperpile.com/b/CT0pQd/ZMCm) 23. aprill 2023. [Online]. Available at: <https://www.evs.ee/et/evs-928-2016>
- [13]RKAS, "Tehnilised nõuded [mitteeluhoonetele](http://paperpile.com/b/CT0pQd/bsW0) 2021", *Tehnilised nõuded mitteeluhoonetele [2021](http://paperpile.com/b/CT0pQd/bsW0)*. <https://nouded.rkas.ee/> [\(vaadatud](http://paperpile.com/b/CT0pQd/bsW0) 23. aprill 2023).
- [14] "Tehnilised nõuded [mitteeluhoonetele](http://paperpile.com/b/CT0pQd/rSjn) 2021", *Tehnilised nõuded mitteeluhoonetele 2021*. <https://nouded.rkas.ee/> [\(vaadatud](http://paperpile.com/b/CT0pQd/rSjn) 23. aprill 2023).
- [15][E-Ehitus,](http://paperpile.com/b/CT0pQd/m9WM) "Ühtsed BIM nõuded (ÜBN)", *e-ehitus*, 25. veebruar 2019. <https://eehitus.ee/juhendid/bim/> [\(vaadatud](http://paperpile.com/b/CT0pQd/m9WM) 23. aprill 2023).
- [16]E. E. Fond, *[COBIM [Mudelprojekteerimise](http://paperpile.com/b/CT0pQd/mJSn) üldjuhendid 2012 1 osa Mudelprojekteerimise [üldjuhendid](http://paperpile.com/b/CT0pQd/mJSn)*, kd 1 Osa. Tallinn: Eesti Ehitusteabe Fond, 2012.
- [17]E. E. Fond, *[Mudelprojekteerimise](http://paperpile.com/b/CT0pQd/835e) üldjuhendid 2012 4. osa Tehnosüsteemide projekteerimine*, kd 4 Osa. Tallinn: Eesti [Ehitusteabe](http://paperpile.com/b/CT0pQd/835e) Fond, 2012.
- [18] ["Elektriprojekteerimise](http://paperpile.com/b/CT0pQd/z2V7) üldtingimused", *Elektriprojekteerimine*. <https://elektriprojekteerimine.info/elektriprojekteerimise-uldtingimused/> [\(vaadatud](http://paperpile.com/b/CT0pQd/z2V7) 25. aprill [2023\).](http://paperpile.com/b/CT0pQd/z2V7)
- [19] "CCI ja [Excel-tabelid",](http://paperpile.com/b/CT0pQd/rim9) *ET Infokeskus*, 9. november 2021. <https://ehituskeskus.ee/cci/cci-ja-excel-tabelid/> [\(vaadatud](http://paperpile.com/b/CT0pQd/rim9) 25. aprill 2023).
- [20] Autodesk, "About [Parameters",](http://paperpile.com/b/CT0pQd/ZW2e) *Autodesk Help*. [https://help.autodesk.com/view/RVT/2023/ENU/?guid=GUID-AEBA08ED-BDF1-4E59-825A](https://help.autodesk.com/view/RVT/2023/ENU/?guid=GUID-AEBA08ED-BDF1-4E59-825A-BF9E4A871CF5) [-BF9E4A871CF5](https://help.autodesk.com/view/RVT/2023/ENU/?guid=GUID-AEBA08ED-BDF1-4E59-825A-BF9E4A871CF5) [\(vaadatud](http://paperpile.com/b/CT0pQd/ZW2e) 25. aprill 2023).
- [21] "LOD [specification",](http://paperpile.com/b/CT0pQd/zHFv) *BIM international*. <https://bim-international.com/wp-content/uploads/2016/03/LOD-Specification-2015.pdf> [\(vaadatud](http://paperpile.com/b/CT0pQd/zHFv) 25. aprill 2023).
- [22] "IFC Industry Foundation Classes", *[BuildingSmart](http://paperpile.com/b/CT0pQd/yvED)*.

[https://www.buildingsmart.org/standards/bsi-standards/industry-foundation-classes/](http://paperpile.com/b/CT0pQd/yvED) (vaadatud 25. aprill [2023\).](http://paperpile.com/b/CT0pQd/yvED)

## <span id="page-50-0"></span>**LISAD**

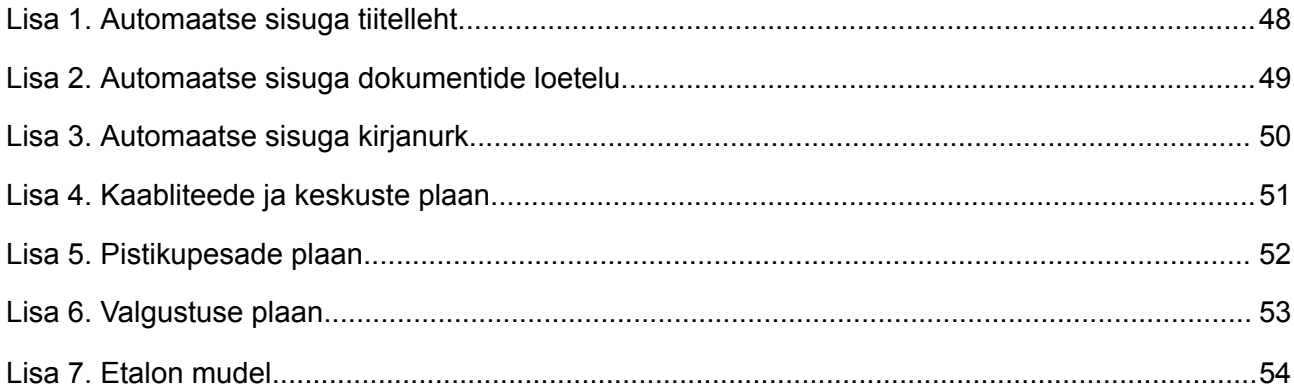

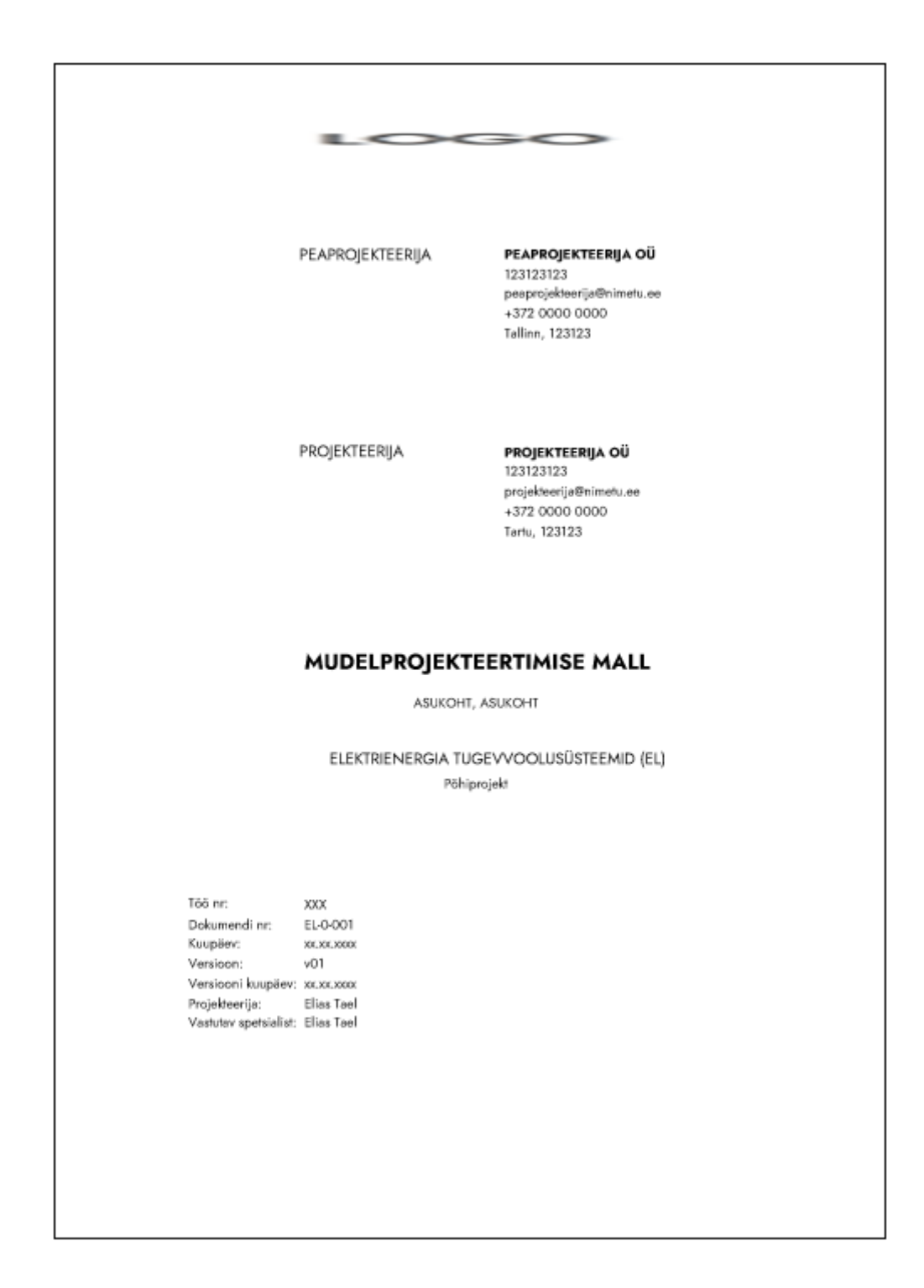

## <span id="page-51-0"></span>**Lisa 1. Automaatse sisuga tiitelleht**

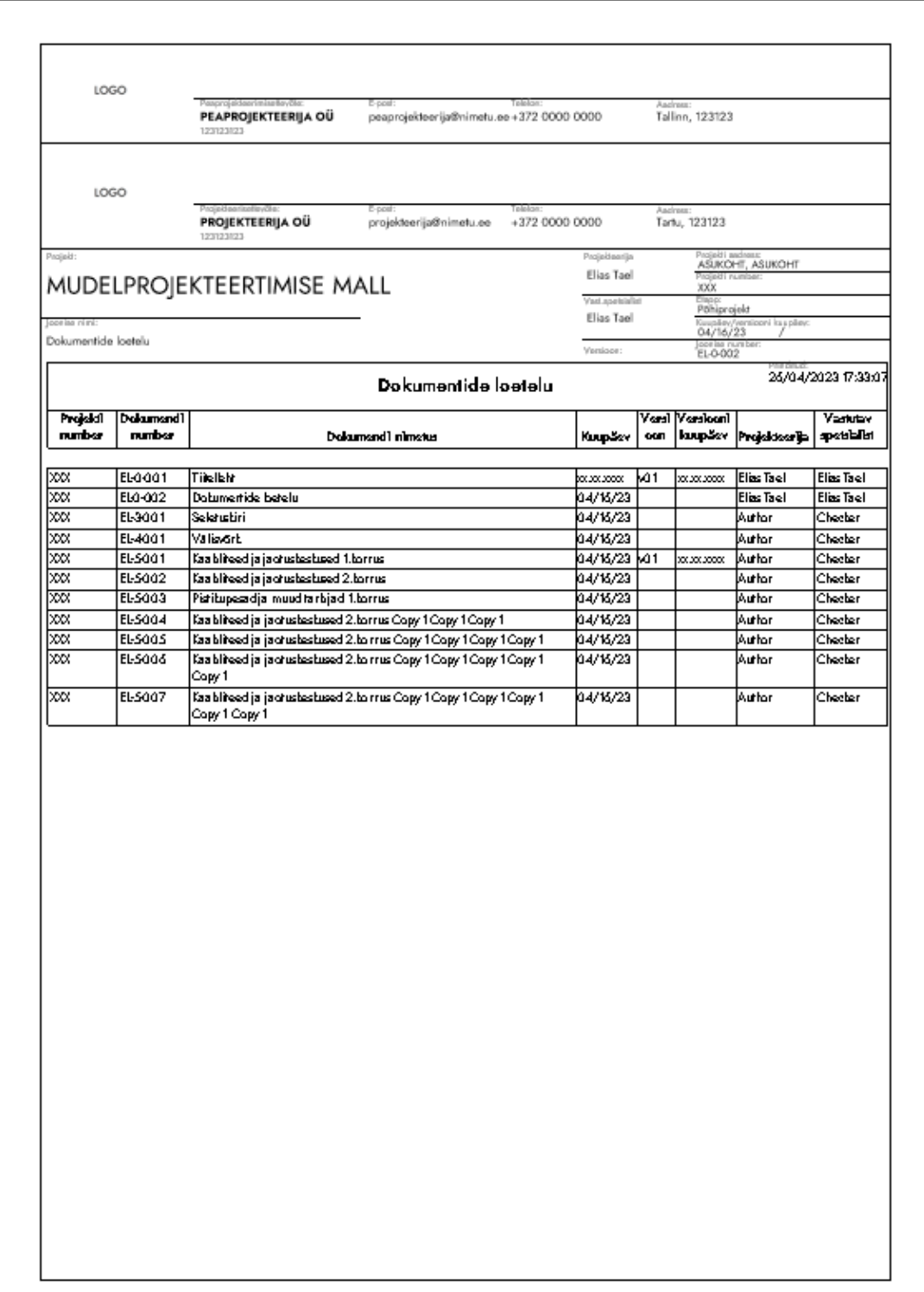

## <span id="page-52-0"></span>**Lisa 2. Automaatse sisuga dokumentide loetelu**

## <span id="page-53-0"></span>**Lisa 3. Automaatse sisuga kirjanurk**

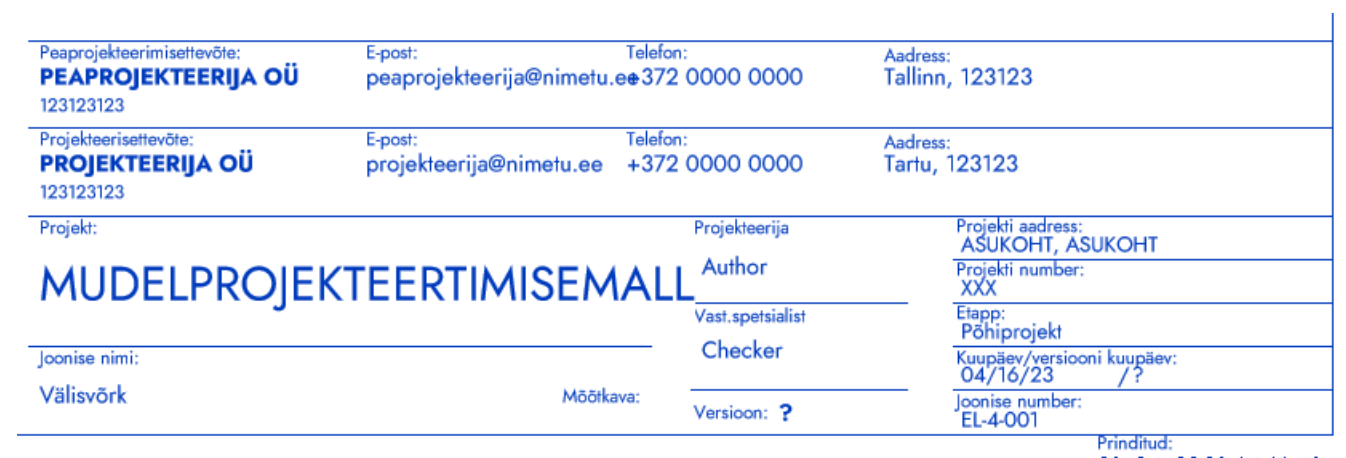

29/04/2023 14:11:49

![](_page_54_Figure_0.jpeg)

## <span id="page-54-0"></span>**Lisa 4. Kaabliteede ja keskuste plaan**

![](_page_55_Figure_0.jpeg)

## <span id="page-55-0"></span>**Lisa 5. Pistikupesade plaan**

![](_page_56_Figure_0.jpeg)

## <span id="page-56-0"></span>**Lisa 6. Valgustuse plaan**

## **Lisa 7. Etalon mudel**

<span id="page-57-0"></span>![](_page_57_Figure_1.jpeg)